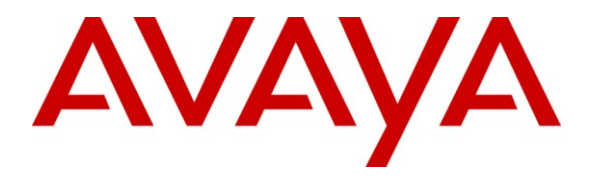

**Avaya Solution & Interoperability Test Lab**

# **Application Notes for Configuring TELUS SIP Trunking with Avaya Aura® Communication Manager 5.2.1 and Acme Packet 3800 Net-Net Session Border Controller – Issue 1.0**

### **Abstract**

These Application Notes describe the steps to configure Session Initiation Protocol (SIP) Trunking between TELUS SIP Trunking and an Avaya SIP-enabled enterprise solution. The Avaya solution consists of Avaya Aura® Communication Manager 5.2.1, Acme Packet 3800 Net-Net Session Border Controller and various Avaya endpoints.

TELUS is a member of the Avaya DevConnect Service Provider program. Information in these Application Notes has been obtained through DevConnect compliance testing and additional technical discussions. Testing was conducted via the DevConnect Program at the Avaya Solution and Interoperability Test Lab.

# **1. Introduction**

These Application Notes describe the steps to configure Session Initiation Protocol (SIP) Trunking between TELUS SIP Trunking and an Avaya SIP-enabled enterprise solution. The Avaya solution consists of Avaya Aura® Communication Manager 5.2.1, Acme Packet 3800 Net-Net Session Border Controller and various Avaya endpoints.

Customers using this Avaya SIP-enabled enterprise solution with TELUS SIP Trunking are able to place and receive PSTN calls via a broadband WAN connection and the SIP protocol. This converged network solution is an alternative to traditional PSTN trunks such as ISDN-PRI.

# **2. General Test Approach and Test Results**

The general test approach was to connect a simulated enterprise site to TELUS SIP Trunking via the public Internet and exercise the features and functionality listed in **Section 2.1**. The simulated enterprise site was comprised of Communication Manager and the Acme Packet 3800 Net-Net SBC.

DevConnect Compliance Testing is conducted jointly by Avaya and DevConnect members. The jointly-defined test plan focuses on exercising APIs and/or standards-based interfaces pertinent to the interoperability of the tested products and their functionalities. DevConnect Compliance Testing is not intended to substitute full product performance or feature testing performed by DevConnect members, nor is it to be construed as an endorsement by Avaya of the suitability or completeness of a DevConnect member's solution.

## **2.1. Interoperability Compliance Testing**

To verify SIP trunking interoperability, the following features and functionality were covered during the interoperability compliance test. Please note that enterprise SIP endpoints are not supported in this configuration and so were not tested.

- Response to SIP OPTIONS queries
- Incoming PSTN calls to various enterprise phone types including H.323, digital, and analog telephones. All inbound PSTN calls were routed to the enterprise across the SIP trunk from the service provider.
- Outgoing PSTN calls from various enterprise phone types including H.323, digital, and analog telephones at the enterprise. All outbound PSTN calls were routed from the enterprise across the SIP trunk to the service provider.
- Inbound and outbound PSTN calls to/from Avaya one-X® Communicator (soft client) Avaya one-X® Communicator can place calls from the local computer or control a remote phone. Both of these modes were tested. Avaya one-X® Communicator also supports two Voice Over IP (VoIP) protocols: H.323 and SIP. Only the H.323 version of Avaya one-X® Communicator was tested.
- Inbound and outbound calls to/from TELUS Derived Voice endpoints
- Inbound and outbound calls to/from TELUS Mobility endpoints
- Various call types including: local, long distance, international, outbound toll-free, operator assisted calls, and local directory assistance (411).
- Codec G.711MU, G.711A and G.729A.
- DTMF transmission using RFC 2833
- Caller ID presentation and Caller ID restriction
- Response to incomplete call attempts and trunk errors.
- Voicemail navigation for inbound and outbound calls
- Voicemail Message Waiting Indicator (MWI)
- User features such as hold and resume, internal call forwarding, transfer, and conference
- Off-net call forwarding and enterprise mobility (extension to cellular)
- T.38 Fax (established from an initial G.711MU/A call)
- Network Call Redirection using the SIP REFER method

Items not supported or not tested included the following:

- Inbound toll-free and emergency calls are supported but were not tested.
- Call redirection requested by a 302 response is not supported by TELUS.
- Establishment of a T.38 fax from a G.729 call could not be tested due to a limitation of the lab environment.

## **2.2. Test Results**

Interoperability testing of TELUS SIP Trunking was completed with successful results for all test cases with the exception of the observations/limitations described below.

- **OPTIONS Max-Forwards Value**: TELUS requires that SIP OPTIONS messages sent from the enterprise contain a Max-Forwards value of zero. The SBC was configured to originate OPTIONS messages to the network with Max-Forward set to zero. See the **ping-method** setting in **Section 6.8.1**.
- **Use of SA8965**: TELUS requires re-INVITEs to contain Session Description Protocol (SDP) information. Thus, the Communication Manager special application SA8965 must be enabled. (See **Section 5.2**)
- **Incorrect Error Indication if No Matching Codec Offered**: If the Communication Manager SIP trunk is improperly configured to have no matching codec with the service provider and an inbound call is placed, Communication Manager returns a "500 Service Unavailable" response instead of a "488 Not Acceptable Here" response. The user hears a network announcement.
- **Re-INVITE When Covering to Voicemail Does Not Contain SDP**: In the scenario of an inbound call to an enterprise extension that covers to voicemail, the resulting re-INVITE to redirect media between the SBC/network and the voicemail server does not contain SDP. This seems to be an issue with special application SA8965 and is being investigated by Avaya development. This scenario did not cause any user perceivable problems. Voicemail messages could be left by the caller and retrieved by the recipient.
- **Codecs**: G.711MU is the preferred/default codec used by TELUS. G.729 is supported but is not available on all media gateways in the TELUS network.

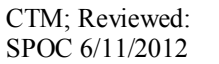

- **Call Fowarding and EC500**: Inbound PSTN calls that are call forwarded back to the PSTN or ring to an EC500 (enterprise mobility) endpoint, will display the forwarding party/EC500 host at the destination instead of the original PSTN caller. This is the result of differences in the interpretation/implementation of the SIP Diversion header between TELUS and Communication Manager. A SIP header manipulation was created on the SBC to create the P-Asserted-ID header with information contained in the Diversion header. (See **Sections 6.10.2.12** and **6.10.2.13**) This allows the call to complete but results in the incorrect calling party displayed at the destination as described above.
- **Calling Party Number (PSTN transfers)**: The calling party number displayed on the PSTN phone is not updated to reflect the true connected party on calls that are transferred to the PSTN. After the call transfer is complete, the calling party number displays the number of the transferring party and not the actual connected party. Communication Manager provides the new connected party information by updating the Contact header in a re-INVITE message. TELUS does not use the updated Contact header for displaying calling party information.
- **Coverage to Voicemail for TELUS Mobility Users**: Calls from the enterprise to TELUS mobility users that cover to voicemail could result in one-way audio. If this occurs, the caller will not be able to hear the voicemail announcements and menus. A software change was made on Communication Manager to address this issue and was built on top of Release 5.2.1 Service Pack 11. The change was tested and passed compliance testing using an early development release. The change will be available in a future service pack release. Customers who encounter this problem should use the standard escalation process to request a patch from Avaya Global Services.
- **Use of REFER**: Enabling of the Network Call Redirection feature on the Communication Manager SIP trunk activates the use of the SIP REFER method for various inbound PSTN calls redirected back to the PSTN. The use of the REFER method resulted in dropped calls for blind transfer and vector redirection scenarios. Enabling of Network Call Redirection is not recommended.
- **T.38 Fax – Network Coverage**: Not all media gateways in the TELUS network support T.38 fax. Communication Manager does not support fallback to G.711 pass-through fax from T.38 fax. Thus, if a T.38 fax call encounters a media gateway in the TELUS network that does not support T.38 then the call will terminate.
- **Transitioning to T.38 for Outbound Calls**: In general, the answering side of a fax call will send a re-INVITE to transition to T.38. For outbound fax calls to the PSTN, this means the network would typically send the re-INVITE to transition to T.38. However, TELUS requires Communication Manager to transition to T.38 for both inbound and outbound fax calls. Relying on Communication Manager to transition to T.38 on an outbound call may have the following impact:
	- On an outbound call, sending of the T.38 INVITE happens on detection of the V.21 preamble of the originating fax machine's Digital Command Signal (DCS) message. This is part of the T.30 exchange. This request to transition to T.38 may happen too late for some terminating gateways to accommodate the switch to T.38.
	- If the initial call is using the  $G.729$  codec, the compression of the V.21 preamble may cause its detection to be less reliable then if the call was initially using G.711.

• The ability to transition to T.38 in the middle of the T.30 exchange is supported on the following Avaya media platforms (G430/G450/TN2602). Older platforms (G350/G700/TN2302) may have different behavior.

Compliance testing was conducted with the TN2602 media platform (part of the G650 media gateway) using codec G.711MU to initially establish the call. Outbound T.38 fax calls in this environment were successful.

- **G.711 Pass-through Fax**: Communication Manager does not support G.711 passthrough fax over SIP trunks. These calls are treated like any other voice call by Communication Manager. If a customer chooses to use G.711 pass-through fax, success is not guaranteed.
- **Inbound Calls With Calling Party Number (CPN) Block Enabled**: Communication Manager will accept calls from SIP domains/hosts that it recognizes. This is determined by comparing the uri-host portion of the P-Asserted-Identity (PAI) header or From header in the incoming INVITE with the Far-end domain configured in the Communication Manager signaling group. If Communication Manager finds a match in any signaling group, the call is accepted. TELUS does not include the PAI header in the INVITE and in the case of CPN block, the uri-host in the From header is masked with the value of **anonymous.invalid**. In order to allow these calls to complete, a second signaling/trunk group was created on Communication Manager to accept calls from domain **anonymous.invalid**. See **Sections 5.7** and **5.8** for details.

## **2.3. Support**

For technical support on the TELUS system, please contact your TELUS Account Executive or visit [http://telus.com.](http://telus.com/)

Avaya customers may obtain documentation and support for Avaya products by visiting [http://support.avaya.com.](http://support.avaya.com/) Selecting the **Support Contact Options** link followed by **Maintenance Support** provides the worldwide support directory for Avaya Global Services. Specific numbers are provided for both customers and partners based on the specific type of support or consultation services needed. Some services may require specific Avaya service support agreements. Alternatively, in the United States, (866) GO-AVAYA (866-462-8292) provides access to overall sales and service support menus.

# **3. Reference Configuration**

**Figure 1** illustrates a sample Avaya SIP-enabled enterprise solution connected to TELUS SIP Trunking. This is the configuration used for compliance testing.

The Avaya components used to create the simulated customer site included:

- Duplex Avaya S8710 Servers running Communication Manager
- Avaya G650 Media Gateway
- Avaya 9600-Series IP telephones (H.323)
- Avaya 4600-Series IP telephones (H.323)
- Avaya 1600-Series IP telephones (H.323)
- Avaya one-X® Communicator (H.323)
- Avaya digital and analog telephones

Located at the edge of the enterprise is the 3800 Net-Net SBC. It has a public side that connects to the external network and a private side that connects to the enterprise network. All SIP and RTP traffic entering or leaving the enterprise flows through the 3800 Net-Net SBC. In this way, the 3800 Net-Net SBC can protect the enterprise against any SIP-based attacks. The 3800 Net-Net SBC provides network address translation at both the IP and SIP layers. For security reasons, any actual public IP addresses used in the configuration have been replaced with private IP addresses. Similarly, any references to real routable PSTN numbers have also been changed to numbers that can not be routed by the PSTN.

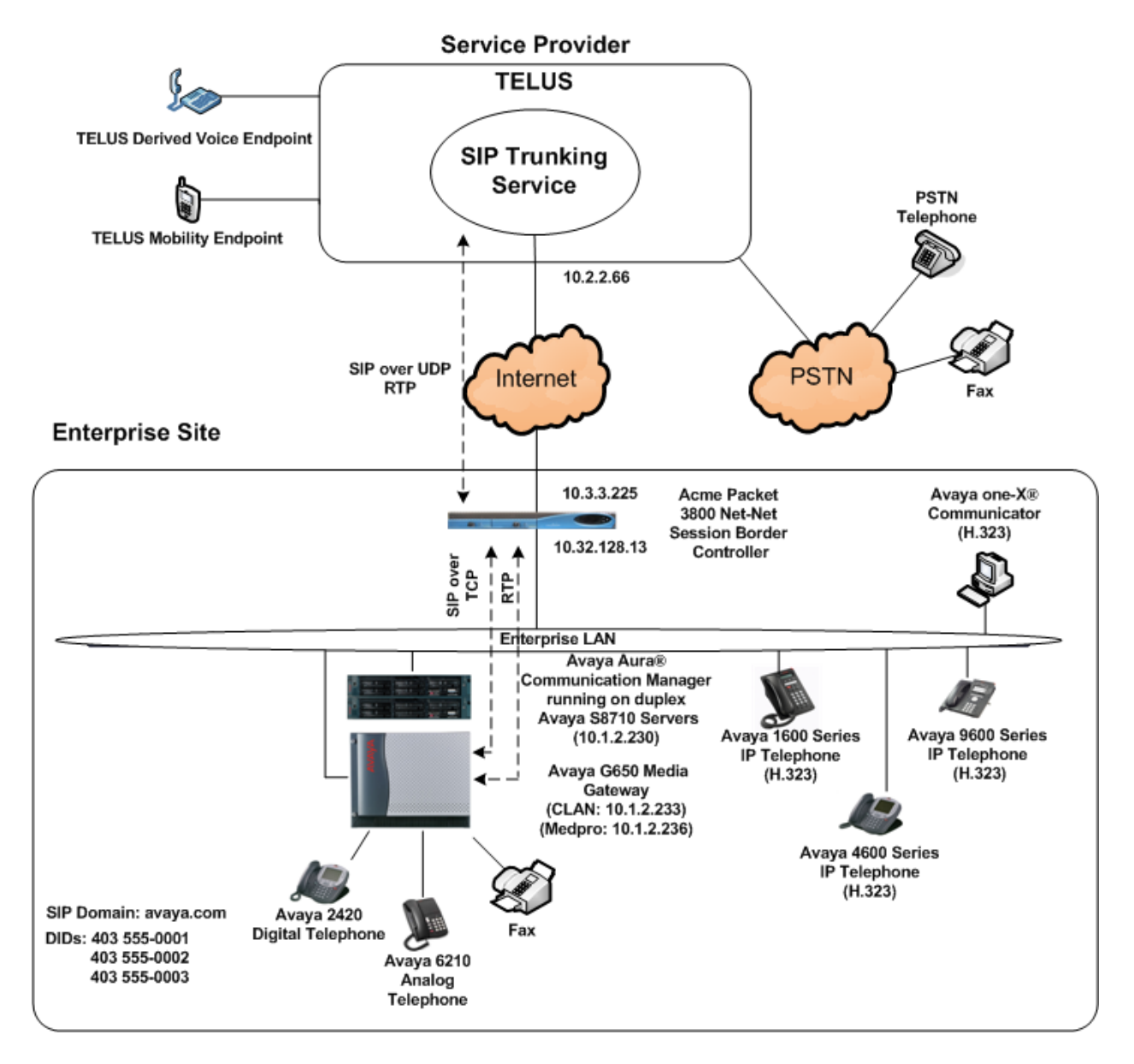

**Figure 1: Avaya IP Telephony Network using TELUS SIP Trunking**

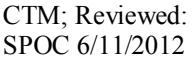

For inbound calls, the calls flow from the service provider to the 3800 Net-Net SBC then to Communication Manager. Once the call arrives at Communication Manager, incoming call treatment, such as incoming digit translations and class of service restrictions may be performed.

Outbound calls to the PSTN are first processed by Communication Manager and may be subject to outbound features such as automatic route selection, digit manipulation and class of service restrictions. Once Communication Manager selects the proper SIP trunk, the call is routed to the 3800 Net-Net SBC. From the 3800 Net-Net SBC, the call is sent to TELUS SIP Trunking.

For outbound calls, the enterprise was configured to send 11 digits in the SIP destination headers (Request URI and To) and 10 digits in the SIP source headers (i.e., From, Contact, and P-Asserted-Identity). For inbound calls, TELUS sent 10 digits in both the source headers and destination headers.

# **4. Equipment and Software Validated**

The following equipment and software were used for the sample configuration provided:

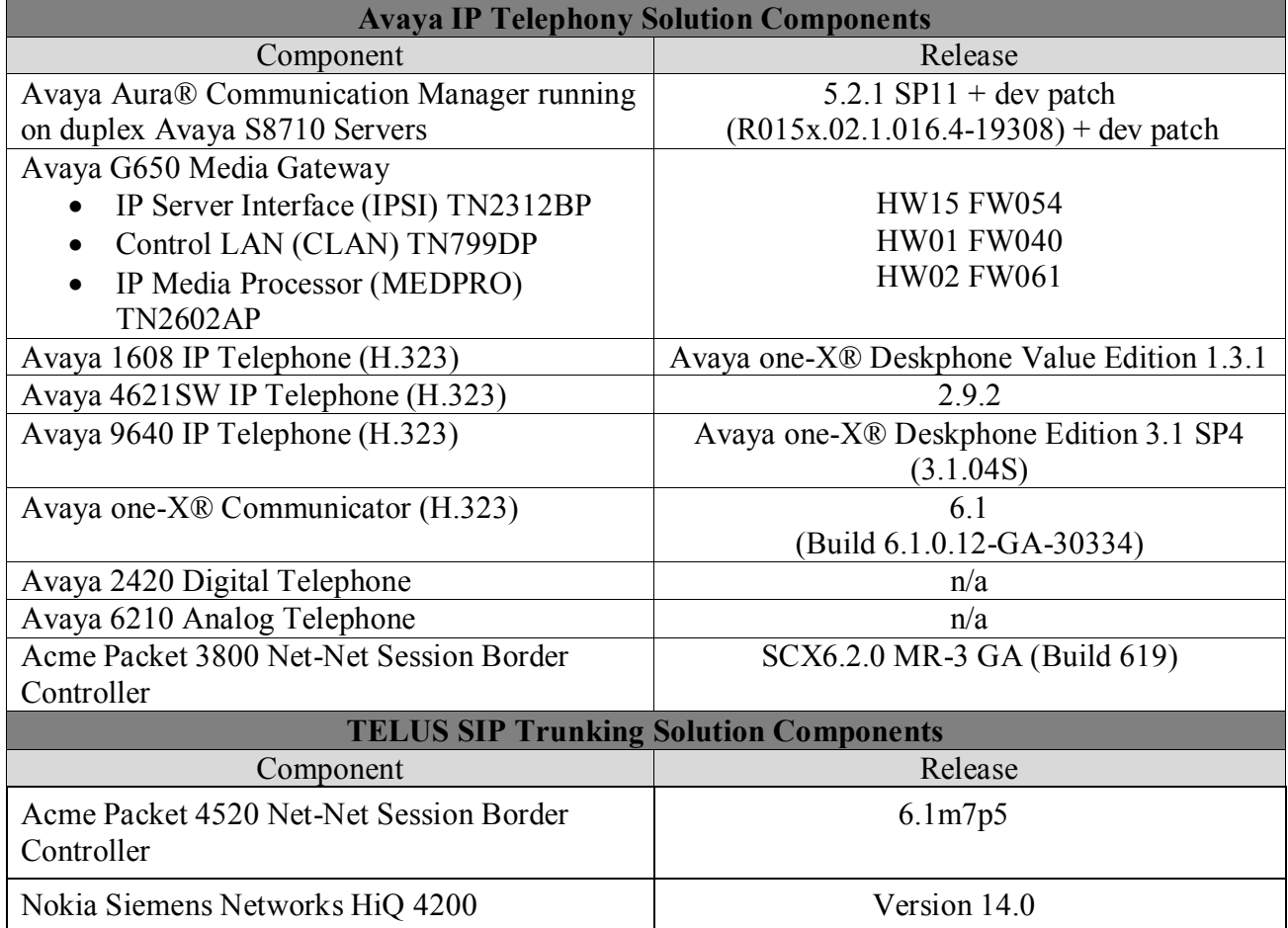

#### **Table 1: Equipment and Software Tested**

The specific configuration above was used for the compliance testing. Note that this solution will be compatible with other Avaya Server and Media Gateway platforms running similar versions of Communication Manager.

# **5. Configure Avaya Aura® Communication Manager**

This section describes the procedure for configuring Communication Manager for TELUS SIP Trunking. A SIP trunk is established between Communication Manager and the 3800 Net-Net SBC for use by traffic to and from TELUS. It is assumed the general installation of Communication Manager, Avaya Media Gateway and 3800 Net-Net SBC has been previously completed and is not discussed here.

The Communication Manager configuration was performed using the System Access Terminal (SAT). Some screens in this section have been abridged and highlighted for brevity and clarity in presentation. Note that the IP addresses and phone numbers shown throughout these Application Notes have been edited so that the actual public IP addresses of the network elements and public PSTN numbers are not revealed.

## **5.1. Licensing and Capacity**

Use the **display system-parameters customer-options** command to verify that the **Maximum Administered SIP Trunks** value on **Page 2** is sufficient to support the desired number of simultaneous SIP calls across all SIP trunks at the enterprise including any trunks to the service provider. The example shows that 800 SIP trunks are available and 208 are in use. The license file installed on the system controls the maximum values for these attributes. If a required feature is not enabled or there is insufficient capacity, contact an authorized Avaya sales representative to add additional capacity.

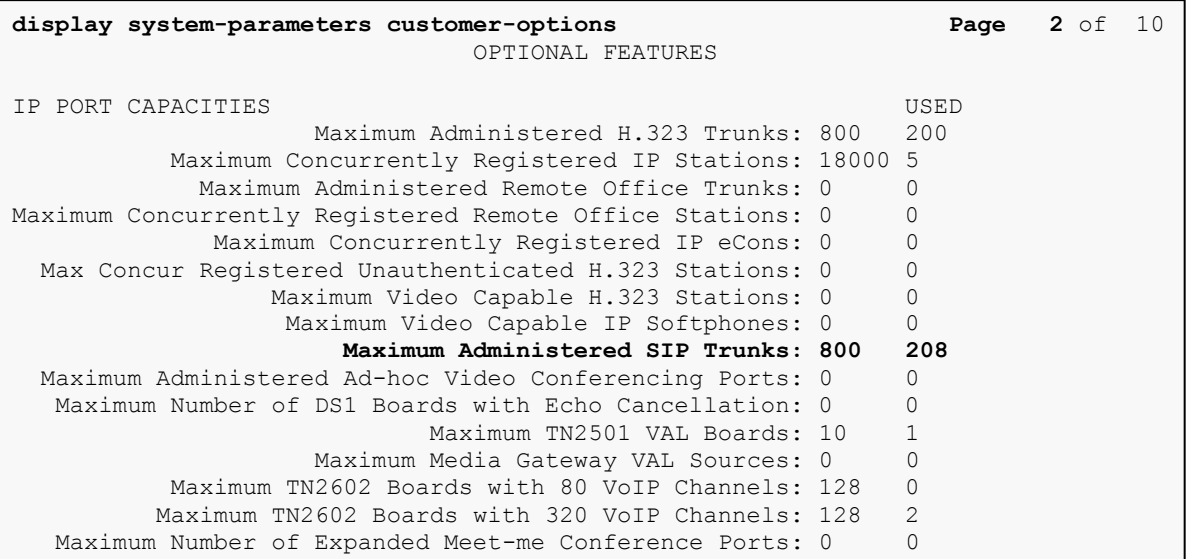

## **5.2. Special Application SA8965**

TELUS requires that all INVITE messages contain SDP information, including re-INVITEs. In general, when Communication Manager sends a re-INVITE to perform a media shuffling operation (redirect media directly between two endpoints) the re-INVITE will not include SDP information. In order to change this behavior, special application SA8965 must be enabled. This is done via the **change system-parameters special-applications** command. Navigate to **Page 7** and enter a **y** next to the special application titled **SA8965 - SIP Shuffling with SDP** in the list below. By enabling this feature, a new protocol variation parameter will appear on **Page 3** of the trunk form (See **Section 5.8**).

```
change system-parameters special-applications Page 7 of 9
                             SPECIAL APPLICATIONS
                       (SA8888) - Per Station Music On Hold? n
      (SA8889) - Verizon VoiceGenie SIP MIME Message Bodies? n
                  (SA8891) - Verizon VoiceGenie SIP Headers? n
                               (SA8893) - Blast Conference? n
                       (SA8896) - IP Softphone Lamp Control? n
                  (SA8900) - Support for NTT Call Screening? n
               (SA8904) - Location Based Call Type Analysis? n
                   (SA8911) - Expanded Public Unknown Table? n
       (SA8917) - LSP Redirect using special coverage point? n
                          (SA8927) - Increase Paging Groups? n
      (SA8928) - Display Names on Bridged Appearance Labels? n
            (SA8931) - Send IE with EC500 Extension Number? n
           (SA8942) - Multiple Unicode Message File Support? n
           (SA8944) - Multiple Logins for Single IP Address? n
                             (SA8946) - Site Data Expansion? n
   (SA8958) - Increase BSR Polling/Interflow Pairs to 40000? n
                         (SA8965) - SIP Shuffling with SDP? y
   (SA8967) - Mask CLI and Station Name for QSIG/ISDN Calls? y
```
# **5.3. System Features**

Use the **change system-parameters features** command to set the **Trunk-to-Trunk Transfer** field to **all** to allow incoming calls from the PSTN to be transferred to another PSTN endpoint. If for security reasons, incoming calls should not be allowed to transfer back to the PSTN then leave the field set to **none**.

```
change system-parameters features Page 1 of 19
                           FEATURE-RELATED SYSTEM PARAMETERS
                             Self Station Display Enabled? n
                                  Trunk-to-Trunk Transfer: all
              Automatic Callback with Called Party Queuing? n
    Automatic Callback - No Answer Timeout Interval (rings): 3
                     Call Park Timeout Interval (minutes): 10
        Off-Premises Tone Detect Timeout Interval (seconds): 20
                            AAR/ARS Dial Tone Required? y
```
On **Page 9**, verify that a text string has been defined to replace the Calling Party Number (CPN) for restricted or unavailable calls. This text string is entered in the two fields highlighted below. The compliance test used the value of **unknown** for both.

change system-parameters features **Page 9** of 19 FEATURE-RELATED SYSTEM PARAMETERS CPN/ANI/ICLID PARAMETERS  **CPN/ANI/ICLID Replacement for Restricted Calls: unknown CPN/ANI/ICLID Replacement for Unavailable Calls: unknown** DISPLAY TEXT Identity When Bridging: principal User Guidance Display? n Extension only label for Team button on 96xx H.323 terminals? n INTERNATIONAL CALL ROUTING PARAMETERS Local Country Code: International Access Code: ENBLOC DIALING PARAMETERS Enable Enbloc Dialing without ARS FAC? n CALLER ID ON CALL WAITING PARAMETERS Caller ID on Call Waiting Delay Timer (msec): 200

## **5.4. IP Node Names**

Use the **change node-names ip** command to verify that node names have been previously defined for the IP addresses of the CLAN circuit pack (**clan1**) and for the 3800 Net-Net SBC (**spAcme1**). These node names will be needed for defining the service provider signaling group in **Section 5.7**.

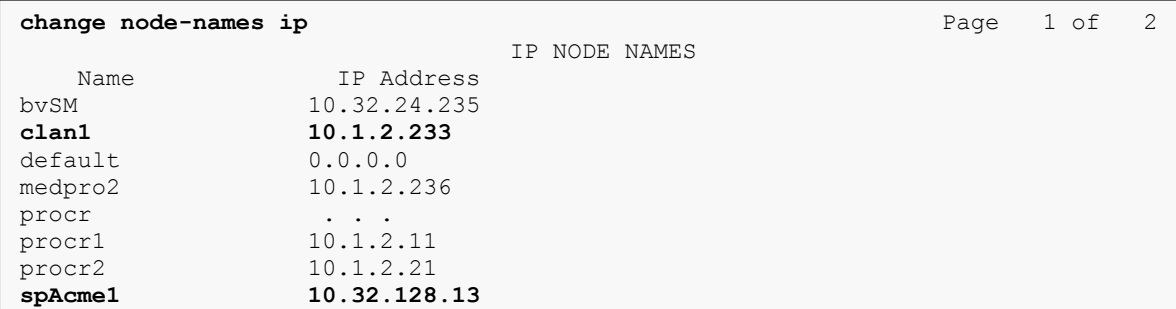

## **5.5. Codecs**

Use the **change ip-codec-set** command to define a list of codecs to use for calls between the enterprise and the service provider. G.711MU is the preferred/default codec used by TELUS. G.729 is supported but is not available on all media gateways in the TELUS network. Thus, the list of offered codecs must include G.711Mu. For the compliance test, G.729A, G.711Mu and G.711A were defined in IP codec set 4. To use these codecs, enter **G.729A**, **G.711MU** and **G.711A** in the **Audio Codec** column of the table in the order of preference. Default values can be used for all other fields.

```
change ip-codec-set 4 Page 1 of 2 Page 1 of 2
                IP Codec Set
   Codec Set: 4
   Audio Silence Frames Packet
  Codec Suppression Per Pkt Size(ms)
1: G.729A n 2 20
2: G.711MU n 2 20
3: G.711A n 2 20
```
On **Page 2**, to enable T.38 fax, set the **Fax Mode** to **t.38-standard**. Otherwise, set the **Fax Mode** to **off**.

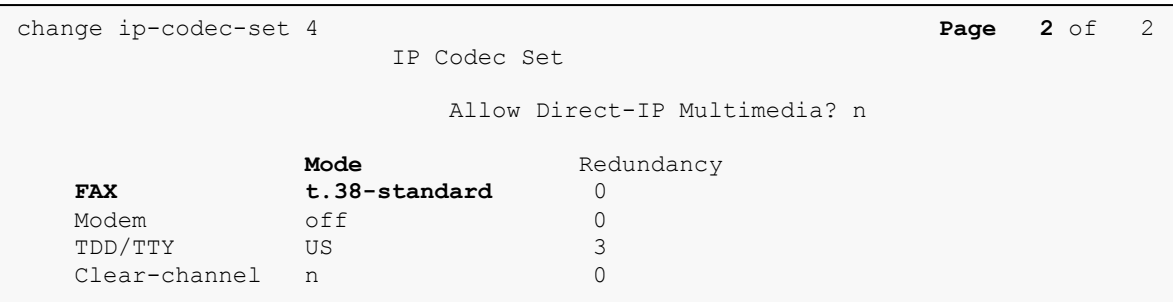

## **5.6. IP Network Region**

Create a separate IP network region for the service provider trunk. This allows for separate codec or quality of service settings to be used (if necessary) for calls between the enterprise and the service provider versus calls within the enterprise or elsewhere. For the compliance test, IP network region 4 was chosen for the service provider trunk. Use the **change ip-network-region 4** command to configure region 4 with the following parameters:

- Set the **Authoritative Domain** field to match the SIP domain of the enterprise. In this configuration, the domain name is **avaya.com**. This name appears in the "From" header of SIP messages originating from this IP region.
- Enter a descriptive name in the **Name** field.
- Enable **IP-IP Direct Audio** (shuffling) to allow audio traffic to be sent directly between IP endpoints without using media resources in the Avaya Media Gateway. Set both **Intra-region** and **Inter-region IP-IP Direct Audio** to **yes.** This is the default setting. Shuffling can be further restricted at the trunk level on the Signaling Group form.
- Set the **Codec Set** field to the IP codec set defined in **Section 5.5**.
- Default values can be used for all other fields.

```
change ip-network-region 4 Page 1 of 19
                             IP NETWORK REGION
  Region: 4
Location: Authoritative Domain: avaya.com
   Name: SP Region
MEDIA PARAMETERS Intra-region IP-IP Direct Audio: yes
    Codec Set: 4 Inter-region IP-IP Direct Audio: yes
  UDP Port Min: 2048 IP Audio Hairpinning? n
UDP Port Max: 3329<br>DIFFSERV/TOS PARAMETERS
DIFFSERV/TOS PARAMETERS RTCP Reporting Enabled? y
 Call Control PHB Value: 46 RTCP MONITOR SERVER PARAMETERS
 Audio PHB Value: 46 Use Default Server Parameters? y
       Video PHB Value: 26
802.1P/Q PARAMETERS
Call Control 802.1p Priority: 6
       Audio 802.1p Priority: 6
      Video 802.1p Priority: 5 AUDIO RESOURCE RESERVATION PARAMETERS<br>P ENDPOINTS RSVP Enabled? n
H.323 IP ENDPOINTS
  H.323 Link Bounce Recovery? y
Idle Traffic Interval (sec): 20
  Keep-Alive Interval (sec): 5
           Keep-Alive Count: 5
```
On **Page 3**, define the IP codec set to be used for traffic between region 4 and region 1. Enter the desired IP codec set in the **codec set** column of the row with destination region (**dst rgn**) 1. Default values may be used for all other fields. The example below shows the settings used for the compliance test. It indicates that codec set 4 will be used for calls between region 4 (the service provider region) and region 1 (the rest of the enterprise). Creating this table entry for IP network region 4 will automatically create a complementary table entry on the IP network region 1 form for destination region 4. This complementary table entry can be viewed using the **display ip-network-region 1** command and navigating to **Page 4** (not shown).

```
change ip-network-region 4 Page 3 of 19
Source Region: 4 Inter Network Region Connection Management I M
G A t
dst codec direct WAN-BW-limits Video Intervening Dyn A G c
rgn set WAN Units Total Norm Prio Shr Regions CAC R L e
1 4 y NoLimit 1 4 y Nolimit
2
3
4 4 all
```
## **5.7. Signaling Group**

5

Use the **add signaling-group** command to create a signaling group between Communication Manager and the 3800 Net-Net SBC for use by the service provider trunk. This signaling group is used for inbound and outbound calls between the service provider and the enterprise. For the compliance test, signaling group 36 was used and was configured using the parameters highlighted below.

- Set the **Group Type** field to **sip**.
- Set the **Transport Method** to **tcp**. The transport method specified here is used between Communication Manager and 3800 Net-Net SBC.
- Set the **IMS Enabled** field to **n**.
- Set the **Near-end Node Name** to **clan1**. This node name maps to the IP address of the CLAN circuit pack as defined in **Section 5.4**.
- Set the **Far-end Node Name** to **spAcme1**. This node name maps to the IP address of 3800 Net-Net SBC as defined in **Section 5.4**.
- Set the **Near-end Listen Port** and **Far-end Listen Port** to **5060**. This is the standard port value for SIP over TCP.
- Set the **Far-end Network Region** to the IP network region defined for the service provider in **Section 5.6**.
- Set the **Far-end Domain** to the IP address of the TELUS SIP proxy.
- Set **Direct IP-IP Audio Connections** to **y**. This field will enable media shuffling on the SIP trunk allowing Communication Manager to redirect media traffic directly between the SIP trunk and the enterprise endpoint. If this value is set to **n**, then the Avaya Media Gateway will remain in the media path of all calls between the SIP trunk and the endpoint. Depending on the number of media resources available in the Avaya Media

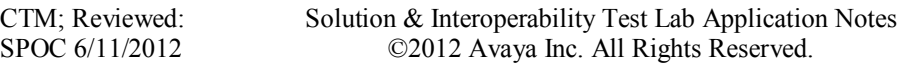

Gateway, these resources may be depleted during high call volume preventing additional calls from completing.

- Set the **DTMF over IP** field to **rtp-payload**. This value enables Communication Manager to send DTMF transmissions using RFC 2833.
- Set the **Alternate Route Timer** to **15**. This defines the number of seconds that Communication Manager will wait for a response (other than 100 Trying) to an outbound INVITE before selecting another route. If an alternate route is not defined, then the call is cancelled after this interval.
- Default values may be used for all other fields.

```
add signaling-group 36 Page 1 of 1
                          SIGNALING GROUP
Group Number: 36 Group Type: sip
                   Transport Method: tcp
  IMS Enabled? n
   Near-end Node Name: clan1 Far-end Node Name: spAcme1
Near-end Listen Port: 5060 Far-end Listen Port: 5060
                               Far-end Network Region: 4
Far-end Domain: 10.2.2.66
                                    Bypass If IP Threshold Exceeded? n
Incoming Dialog Loopbacks: eliminate RFC 3389 Comfort Noise? n
 DTMF over IP: rtp-payload Direct IP-IP Audio Connections? y
Session Establishment Timer(min): 3 19 IP Audio Hairpinning? n
 Enable Layer 3 Test? n Direct IP-IP Early Media? n
H.323 Station Outgoing Direct Media? n Alternate Route Timer(sec): 15
```
In order to allow inbound calls with CPN block enabled (see **Section 2.2** for details), a second signaling group (signaling group 37) was created with the **Far-end Domain** set to **anonymous.invalid**. All other settings should be the same as signaling group 36 above.

**add signaling-group 37** Page 1 of 1 SIGNALING GROUP Group Number: 37 **Group Type: sip Transport Method: tcp IMS Enabled? n Near-end Node Name: clan1 Far-end Node Name: spAcme1 Near-end Listen Port: 5060 Far-end Listen Port: 5060 Far-end Network Region: 4 Far-end Domain: anonymous.invalid** Bypass If IP Threshold Exceeded? n Incoming Dialog Loopbacks: eliminate RFC 3389 Comfort Noise? n **DTMF over IP: rtp-payload Direct IP-IP Audio Connections? y** Session Establishment Timer(min): 3 19 IP Audio Hairpinning? n Enable Layer 3 Test? n Direct IP-IP Early Media? n H.323 Station Outgoing Direct Media? n **Alternate Route Timer(sec): 15**

## **5.8. Trunk Group**

Use the **add trunk-group** command to create a trunk group for each of the signaling groups created in **Section 5.7**. For the compliance test, the first trunk group (trunk group 36) was configured using the parameters highlighted below.

- Set the **Group Type** field to **sip**.
- Enter a descriptive name for the **Group Name**.
- Enter an available trunk access code (TAC) that is consistent with the existing dial plan in the **TAC** field.
- Set the **Service Type** field to **public-ntwrk**.
- Set the **Signaling Group** to the signaling group **36** shown in **Section 5.7**.
- Set the **Number of Members** field to the number of trunk members in the SIP trunk group. This value determines how many simultaneous SIP calls can be supported by this trunk.
- Default values were used for all other fields.

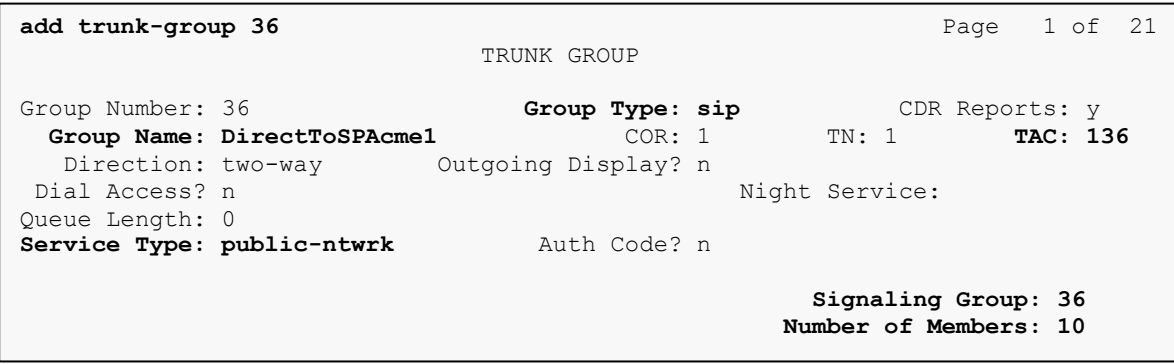

On **Page 2**, the **Redirect On OPTIM Failure** value is the amount of time (in milliseconds) that Communication Manager will wait for a response (other than 100 Trying) to a pending INVITE sent to an EC500 remote endpoint before selecting another route. If another route is not defined, then the call is cancelled after this interval. This time interval should be set to a value equal to the **Alternate Route Timer** on the signaling group form described in **Section 5.7**.

Verify that the **Preferred Minimum Session Refresh Interval** is set to a value acceptable to the service provider. This value defines the interval that re-INVITEs must be sent to keep the active session alive. For the compliance test, the value of **900** seconds was used.

```
add trunk-group 36 Page 2 of 21
     Group Type: sip
TRUNK PARAMETERS
    Unicode Name: auto
                                 Redirect On OPTIM Failure: 15000
        SCCAN? n Digital Loss Group: 18
                 Preferred Minimum Session Refresh Interval(sec): 900
```
On **Page 3**, set the **Numbering Format** field to **public**. This field specifies the format of the calling party number (CPN) sent to the far-end.

Set the **Replace Restricted Numbers** and **Replace Unavailable Numbers** fields to *y*. This will allow the CPN displayed on local endpoints to be replaced with the value set in **Section 5.3**, if the inbound call enabled CPN block. For outbound calls, these same settings request that CPN block be activated on the far-end destination if a local user requests CPN block on a particular call routed out this trunk. Default values were used for all other fields.

```
add trunk-group 36 Page 3 of 21
TRUNK FEATURES
        ACA Assignment? n Measured: none
                                                Maintenance Tests? y
                  Numbering Format: public
                                        UUI Treatment: service-provider
                                         Replace Restricted Numbers? y
                                        Replace Unavailable Numbers? y
Show ANSWERED BY on Display? y
```
On **Page 4**, set the **Network Call Redirection** field to **n**. Set the **Send Diversion Header** field to **y** and the **Support Request History** field to **n**. The **Send Diversion Header** field provides additional information to the network if the call has been re-directed. These settings are needed by TELUS to support call forwarding of inbound calls back to the PSTN and some Extension to Cellular (EC500) call scenarios.

Set the **Telephone Event Payload Type** to **101**, the value preferred by TELUS.

Set the **Shuffling with SDP** field to **y**. This will instruct Communication Manager to send SDP information in shuffling re-INVITEs on calls that use this trunk. This parameter only appears if special application SA8965 is enabled. See **Section 5.2** for full details.

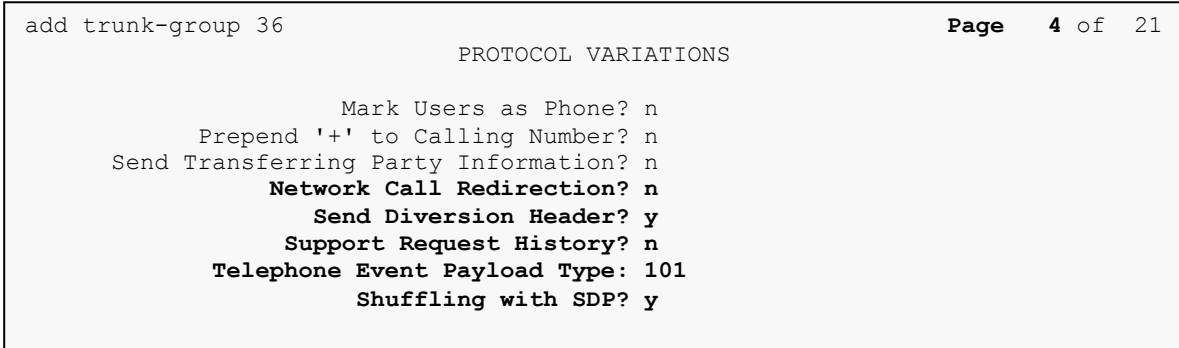

In order to allow inbound calls with CPN block enabled (see **Section 2.2** for details), a second trunk group (trunk group 37) was created for the signaling group 37 created in **Section 5.7**. Use the instructions for creating trunk group 36 to create trunk group 37. Use a unique value for the **Group Name** and **TAC**. Set the **Direction** to **incoming** so only inbound calls will be allowed on this trunk. Set the **Signaling Group** to **37**. **Page 1** of trunk group 37 is shown below. All other settings on all other pages are the same as trunk 36.

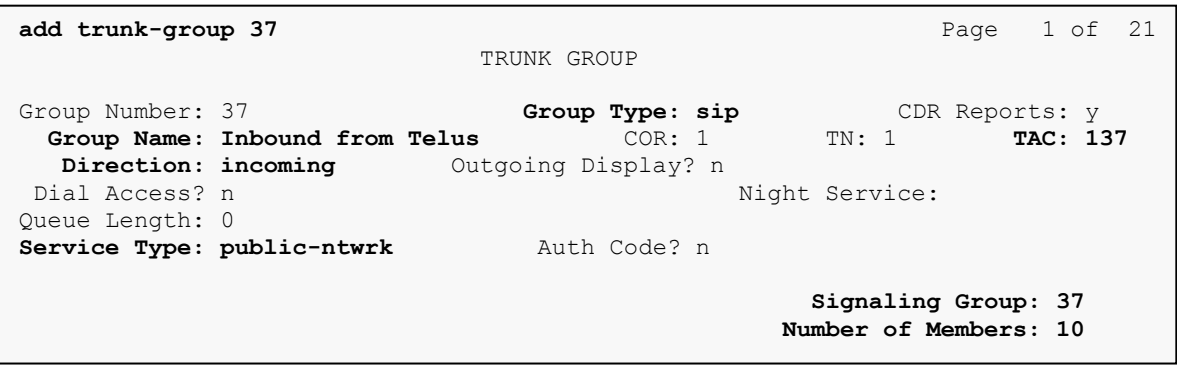

## **5.9. Calling Party Information**

The calling party number is sent in the SIP "From", "Contact" and "PAI" headers. Since public numbering was selected to define the format of this number (**Section 5.8**), use the **change public-unknown-numbering** command to create an entry for each extension which has a DID assigned. The DID number will be assigned by the SIP service provider. It is used to authenticate the caller.

In the sample configuration, multiple DID numbers were assigned for testing. These numbers were assigned to extensions 30023, 30024 and 30025. Thus, these same 10-digit numbers were used in the outbound calling party information on the service provider trunk when calls were originated from these extensions.

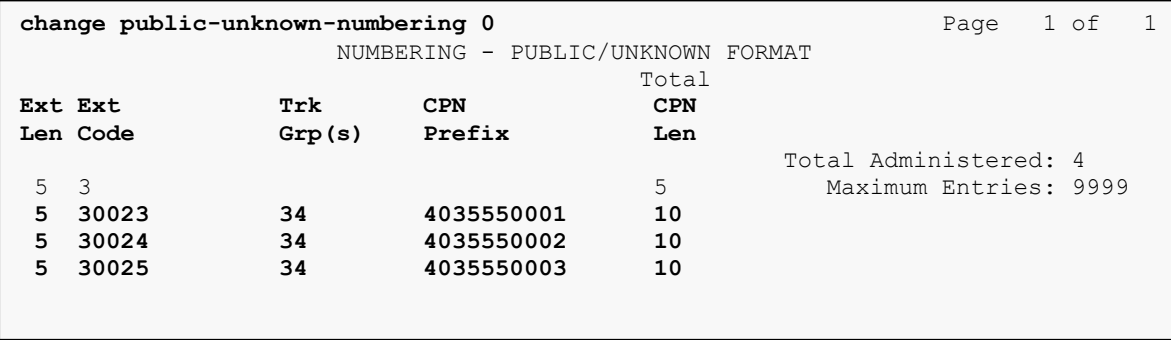

In a real customer environment, normally the DID number is comprised of the local extension plus a prefix. If this is true, then a single public-unknown-numbering entry can be applied for all extensions. In the example below, all stations with a 5-digit extension beginning with 3 will send the calling party number as the **CPN Prefix** plus the extension number.

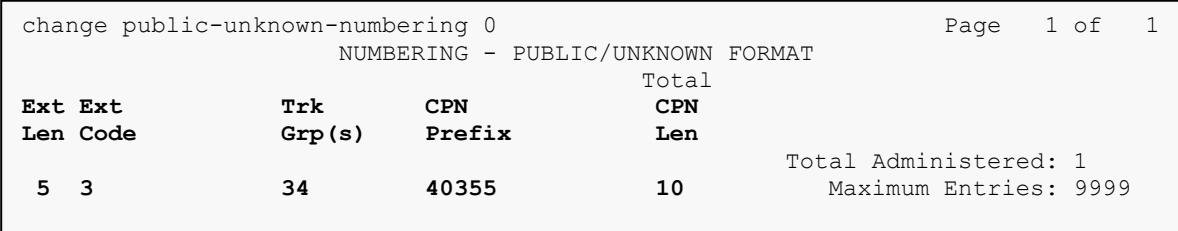

## **5.10. Outbound Routing**

In these Application Notes, the Automatic Route Selection (ARS) feature is used to route outbound calls via the SIP trunk to the service provider. In the sample configuration, the single digit 9 is used as the ARS access code. Enterprise callers will dial 9 to reach an "outside line". This common configuration is illustrated below with little elaboration. Use the **change dialplan analysis** command to define a dialed string beginning with 9 of length 1 as a feature access code (**fac**).

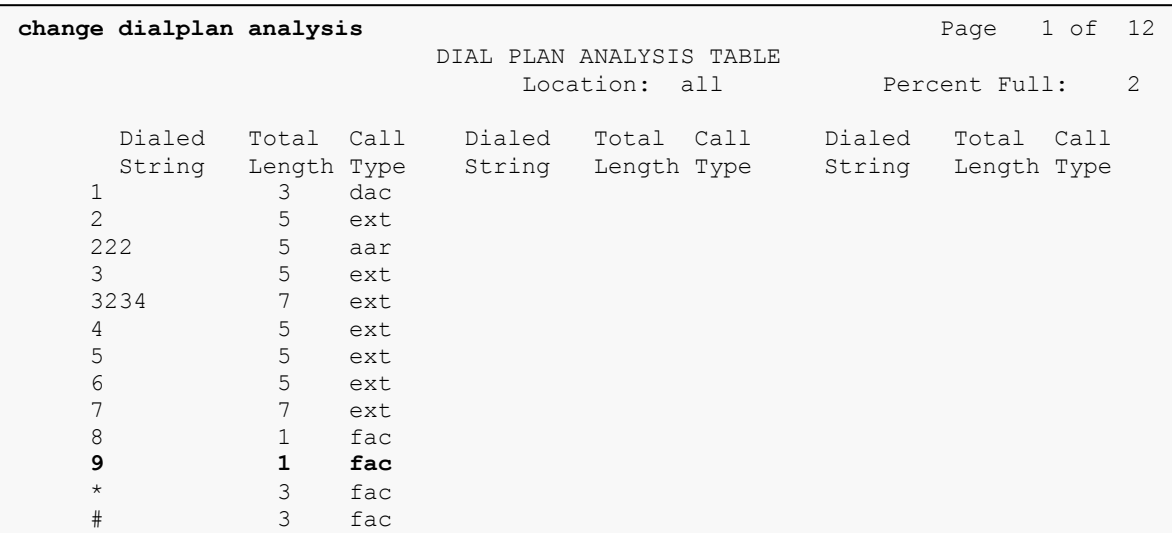

Use the **change feature-access-codes** command to configure **9** as the **Auto Route Selection (ARS) – Access Code 1**.

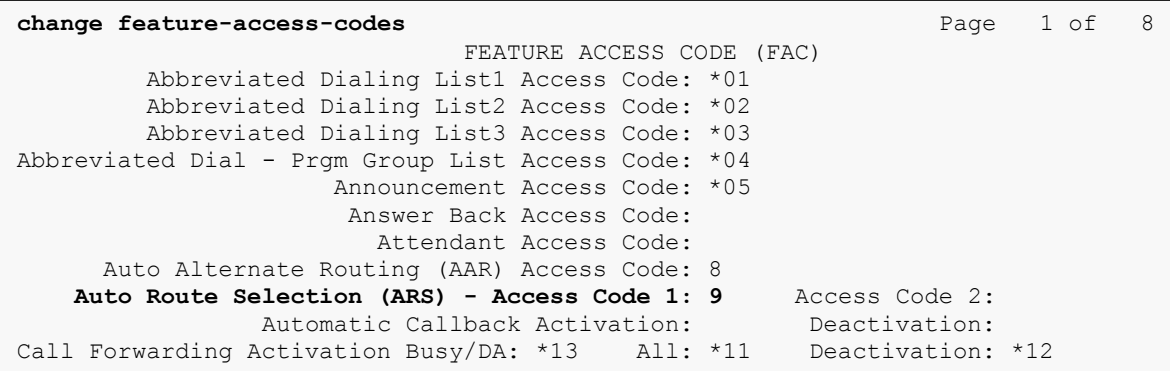

Use the **change ars analysis** command to configure the routing of dialed digits following the first digit 9. The example below shows a subset of the dialed strings tested as part of the compliance test. See **Section 2.1** for the complete list of call types tested. All dialed strings are mapped to route pattern 36 which contains the SIP trunk to the service provider (as defined next).

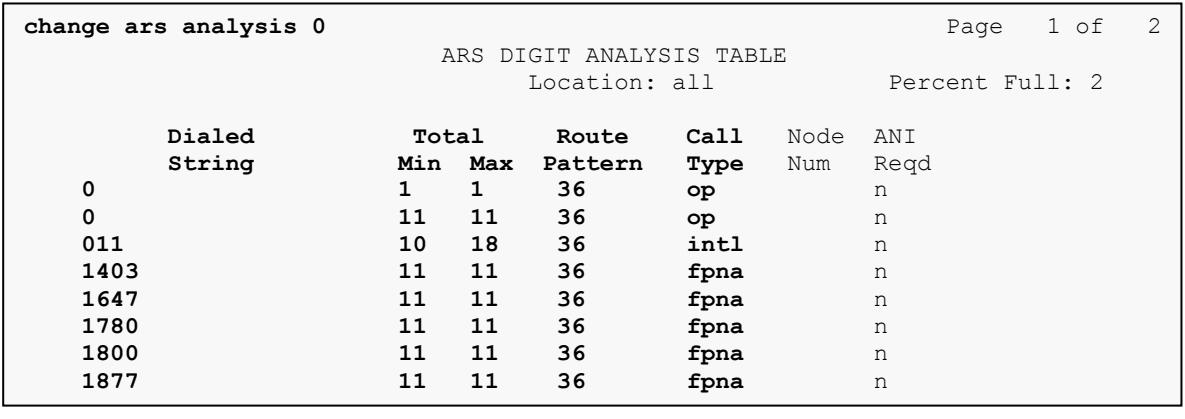

The route pattern defines which trunk group will be used for the call and performs any necessary digit manipulation. Use the **change route-pattern** command to configure the parameters for the service provider route pattern in the following manner. The example below shows the values used for route pattern 36 during the compliance test.

- **Pattern Name**: Enter a descriptive name.
- **Grp No**: Enter the outbound trunk group for the SIP service provider. For the compliance test, trunk group 36 was used.
- **FRL**: Set the Facility Restriction Level (**FRL**) field to a level that allows access to this trunk for all users that require it. The value of **0** is the least restrictive level.
- **Pfx Mrk**: **1** The prefix mark (**Pfx Mrk**) of one will prefix any FNPA 10-digit number with a 1 and leave numbers of any other length unchanged. This will ensure  $1 + 10$  digits are sent to the service provider for long distance North American Numbering Plan (NANP) numbers.
- **LAR**: **next**

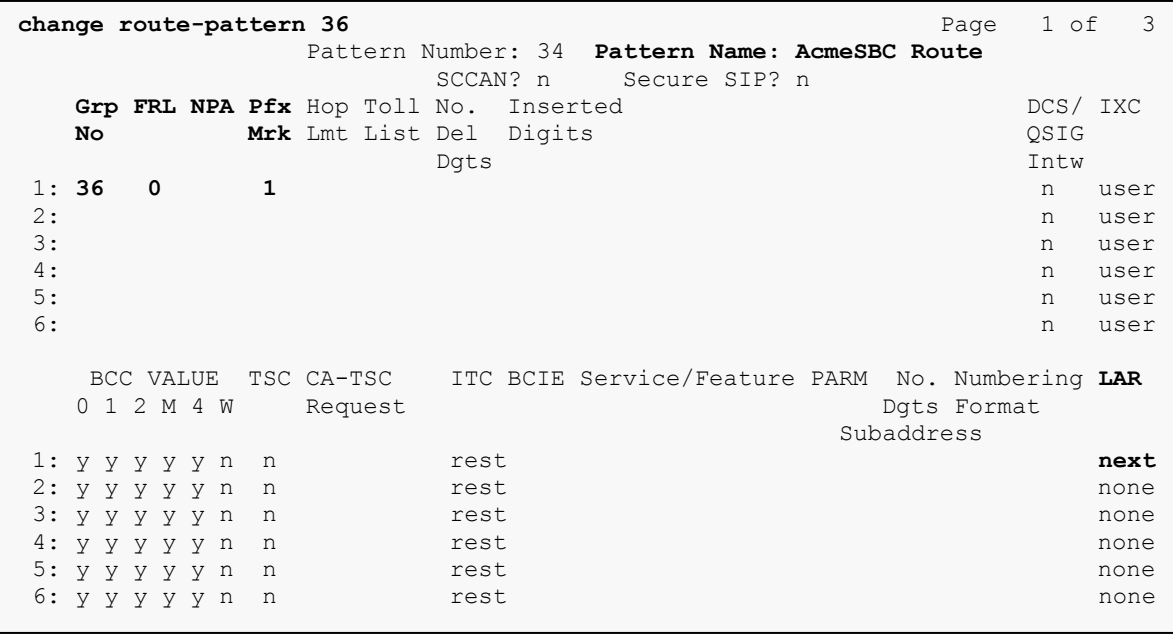

## **6. Configure Acme Packet 3800 Net-Net Session Border Controller**

The following sections describe the provisioning of the Acme Packet 3800 Net-Net SBC. Only the Acme Packet provisioning required for the reference configuration is described in these Application Notes. The resulting SBC configuration file is shown in **Appendix A**.

The Acme Packet SBC was configured using the Acme Packet CLI via a serial console port connection. An IP remote connection to a management port is also supported. The following are the generic steps for configuring various elements.

- 1. Log in with the appropriate credentials.
- 2. Enable the Superuser mode by entering **enable** and the appropriate password (prompt will end with #).
- 3. In Superuser mode, type **configure terminal** and press <ENTER>. The prompt will change to (configure*)#*.
- 4. Type the name of the element that will be configured (e.g., **session-router**).
- 5. Type the name of the sub-element, if any (e.g., **session-agent**).
- 6. Type the name of the parameter followed by its value (e.g., **ip-address**).
- 7. Type **done**.
- 8. Type **exit** to return to the previous menu.
- 9. Repeat steps 4-8 to configure all the elements. When finished, exit from the configuration mode by typing **exit** until returned to the Superuser prompt.
- 10. Type **save-configuration** to save the configuration.
- 11. Type **activate-configuration** to activate the configuration.

Once the provisioning is complete, the configuration may be verified by entering the **show running-config** command.

### **6.1. Physical Interfaces**

This section defines the physical interfaces to the private enterprise and public networks.

#### **6.1.1. Public Interface**

Create a phy-interface to the public side of the Acme.

- 1. Enter **system**  $\rightarrow$  **phy-interface**
- 2. Enter **name**  $\rightarrow$  **s0p0**
- 3. Enter **operation-type**  $\rightarrow$  **Media**
- 4. Enter **port**  $\rightarrow$  0
- 5. Enter  $\mathbf{s}$ **lot**  $\rightarrow$  0
- 6. Enter **duplex-mode**  $\rightarrow$  **FULL**
- 7. Enter **speed**  $\rightarrow$  100
- 8. Enter **done**
- 9. Enter **exit**

#### **6.1.2. Private Interface**

Create a phy-interface to the private enterprise side of the Acme.

- 1. Enter system  $\rightarrow$  phy-interface
- 2. Enter **name**  $\rightarrow$  **s1p0**
- 3. Enter **operation-type**  $\rightarrow$  **Media**
- 4. Enter **port**  $\rightarrow$  0
- 5. Enter  $\text{slot} \rightarrow 1$
- 6. **virtual-mac**  $\rightarrow$  00:08:25:a0:f4:8a

Virtual MAC addresses are assigned based on the MAC address assigned to the Acme. This MAC address is found by entering the command  $\rightarrow$ **show prom-info mainboard** (e.g. **00 08 25 a0 fa 80**). To define a virtual MAC address, replace the last digit with **8** thru **f**.

- 7. Enter **duplex-mode**  $\rightarrow$  **FULL**
- 8. Enter **speed**  $\rightarrow$  100
- 9. Enter **done**
- 10. Enter **exit**

### **6.2. Network Interfaces**

This section defines the network interfaces to the private enterprise and public IP networks.

### **6.2.1. Public Interface**

Create a network-interface to the public side of the Acme. The compliance test was performed with a direct Internet connection to the service using the settings below.

- 1. Enter system  $\rightarrow$  network-interface
- 2. Enter **name**  $\rightarrow$  **s0p0**
- 3. Enter **ip-address**  $\rightarrow$  10.3.3.225
- 4. Enter **netmask 255.255.255.224**
- 5. Enter gateway  $\rightarrow$  10.3.3.254
- 6. Enter **dns-ip-primary**  $\rightarrow$  10.3.184.199
- 7. Enter **hip-ip-list**  $\rightarrow$  10.3.3.225
- 8. Enter **icmp-ip-list**  $\rightarrow$  10.3.3.225
- 9. Enter **done**
- 10. Enter **exit**

### **6.2.2. Private Interface**

Create a network-interface to the private enterprise side of the Acme.

- 1. Enter system  $\rightarrow$  network-interface
- 2. Enter **name**  $\rightarrow$  **s1p0**
- 3. Enter **ip-address**  $\rightarrow$  10.32.128.13
- 4. Enter **netmask 255.255.255.0**
- 5. Enter **gateway**  $\rightarrow$  **10.32.128.254**
- 6. Enter **hip-ip-list**  $\rightarrow$  10.32.128.13
- 7. Enter **icmp-ip-list**  $\rightarrow$  10.32.128.13
- 8. Enter **done**
- 9. Enter **exit**

### **6.3. Realms**

Realms are used as a basis for determining egress and ingress associations between physical and network interfaces as well as applying header manipulation such as NAT.

### **6.3.1. Outside Realm**

Create a realm for the external network.

- 1. Enter **media-manager**  $\rightarrow$  **realm-config**
- 2. Enter **identifier**  $\rightarrow$  **EXTERNAL**
- 3. Enter **network-interfaces**  $\rightarrow$  s0p0:0
- 4. Enter **done**
- 5. Enter **exit**

#### **6.3.2. Inside Realm**

Create a realm for the internal network.

- 1. Enter **media-manager**  $\rightarrow$  **realm-config**
- 2. Enter **identifier**  $\rightarrow$  **INTERNAL2**
- 3. Enter **network-interfaces**  $\rightarrow$  s1p0:0
- 4. Enter **done**
- 5. Enter **exit**

### **6.4. Steering-Pools**

Steering pools define sets of ports that are used for steering media flows thru the 3800 Net-Net SBC.

### **6.4.1. Outside Steering-Pool**

Create a steering-pool for the outside network. The start-port and end-port values should specify a range acceptable to the service provider. For the compliance test, no specific range was specified by the service provider, so the start and end ports shown below were chosen arbitrarily.

- 1. Enter **media-manager**  $\rightarrow$  **steering-pool**
- 2. Enter **ip-address**  $\rightarrow$  10.3.3.225
- 3. Enter **start-port**  $\rightarrow$  49152
- 4. Enter **end-port**  $\rightarrow$  65535
- 5. Enter **realm-id**  $\rightarrow$  **EXTERNAL**
- 6. Enter **done**
- 7. Enter **exit**

#### **6.4.2. Inside Steering-Pool**

Create a steering-pool for the inside network. The start-port and end-port values should specify a range acceptable to the internal enterprise network and include the port range used by Communication Manager. For the compliance test, a wide range was selected that included the default port range that Communication Manager uses and shown on the ip-network-region form in **Section 5.6**.

- 1. Enter **media-manager**  $\rightarrow$  **steering-pool**
- 2. Enter **ip-address**  $\rightarrow$  10.32.128.13
- 3. Enter **start-port**  $\rightarrow$  2048
- 4. Enter **end-port**  $\rightarrow$  65535
- 5. Enter **realm-id**  $\rightarrow$  **INTERNAL2**
- 6. Enter **done**
- 7. Enter **exit**

### **6.5. Media-Manager**

Verify that the media-manager process is enabled.

- 1. Enter **media-manager**  $\rightarrow$  **media-manager**
- 2. Enter **select**  $\rightarrow$  **show** Verify that the media-manager state is enabled. If not, perform steps 3 -5.
- 3. Enter state  $\rightarrow$  enabled
- 4. Enter **done**
- 5. Enter **exit**

## **6.6. SIP Configuration**

This command sets the values for the 3800 Net-Net SBC SIP operating parameters. The homerealm is the internal default realm for the 3800 Net-Net SBC and the egress-realm is the realm that will be used to send a request if a realm is not specified elsewhere. If the egress-realm is blank, the home-realm is used instead.

- 1. Enter **session-router**  $\rightarrow$  **sip-config**
- 2. Enter state  $\rightarrow$  enabled
- 3. Enter **operation-mode**  $\rightarrow$  dialog
- 4. Enter **home-realm-id**  $\rightarrow$  **INTERNAL2**
- 5. Enter **egress-realm-id**  $\rightarrow$
- 6. Enter **nat-mode**  $\rightarrow$  **Public**
- 7. Enter **done**
- 8. Enter **exit**

## **6.7. SIP Interfaces**

The SIP interface defines the SIP signaling interface (IP address and port) on the 3800 Net-Net SBC.

#### **6.7.1. Outside SIP Interface**

Create a sip-interface for the outside network.

- 1. Enter **session-router**  $\rightarrow$  **sip-interface**
- 2. Enter state  $\rightarrow$  enabled
- 3. Enter **realm-id**  $\rightarrow$  **EXTERNAL**
- 4. Enter **sip-port** 
	- a. Enter **address**  $\rightarrow$  10.3.3.225
	- b. Enter  $port \rightarrow 5060$
	- c. Enter **transport-protocol**  $\rightarrow$  UDP
	- d. Enter allow-anonymous  $\rightarrow$  agents-only
	- e. Enter **done**
	- f. Enter **exit**
- 5. Enter **stop-recurse**  $\rightarrow$  401,407
- 6. Enter **done**
- 7. Enter **exit**

#### **6.7.2. Inside SIP Interface**

Create a sip-interface for the inside network.

- 1. Enter **session-router**  $\rightarrow$  **sip-interface**
- 2. Enter state  $\rightarrow$  enabled
- 3. Enter **realm-id**  $\rightarrow$  **INTERNAL2**
- 4. Enter **sip-port**
	- a. Enter **address**  $\rightarrow$  **10.32.128.13**
	- b. Enter  $port \rightarrow 5060$
	- c. Enter **transport-protocol**  $\rightarrow$  **TCP**
	- d. Enter allow-anonymous  $\rightarrow$  all
	- e. Enter **done**
	- f. Enter **exit**
- 5. Enter **stop-recurse**  $\rightarrow$  401,407
- 6. Enter **done**
- 7. Enter **exit**

### **6.8. Session-Agents**

A session-agent defines an internal "next hop" signaling entity for the SIP traffic. A realm is associated with a session-agent to identify sessions coming from or going to the session-agent. A session-agent is defined for the service provider (outside) and Communication Manager CLAN (inside). SIP header manipulations can be applied to the session-agent level.

### **6.8.1. Outside Session-Agent**

Create a session-agent for the outside network.

- 1. Enter **session-router**  $\rightarrow$  **session-agent**
- 2. Enter **hostname**  $\rightarrow$  **10.2.2.66**

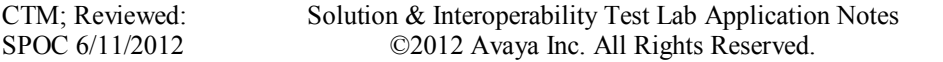

- 3. Enter ip-address  $\rightarrow$  10.2.2.66
- 4. Enter  $port \rightarrow 5060$
- 5. Enter state  $\rightarrow$  enabled
- 6. Enter **app-protocol**  $\rightarrow$  **SIP**
- 7. Enter **transport-method**  $\rightarrow$  UDP
- 8. Enter **realm-id**  $\rightarrow$  **EXTERNAL**
- 9. Enter **description**  $\rightarrow$  **TELUS**
- 10. Enter  $\text{ping-method} \rightarrow \text{OPTIONS}$ ; hops=0
- 11. Enter **ping-interval**  $\rightarrow$  60
- 12. Enter **ping-send-mode**  $\rightarrow$  **keep-alive**
- 13. Enter **in-manipulationid**  $\rightarrow$
- 14. Enter out-manipulationid  $\rightarrow$  outManToSP
- 15. Enter **done**
- 16. Enter **exit**

#### **6.8.2. Inside Session-Agent**

Create a session-agent for the inside network.

- 1. Enter **session-router**  $\rightarrow$  **<b>session-agent**
- 2. Enter **hostname**  $\rightarrow$  10.1.2.233
- 3. Enter **ip-address**  $\rightarrow$  10.1.2.233
- 4. Enter  $port \rightarrow 5060$
- 5. Enter state  $\rightarrow$  enabled
- 6. Enter **app-protocol**  $\rightarrow$  **SIP**
- 7. Enter **transport-method**  $\rightarrow$  **StaticTCP**
- 8. Enter **realm-id**  $\rightarrow$  **INTERNAL2**
- 9. Enter **description**  $\rightarrow$  **TrentonClan1**
- 10. Enter **ping-method**  $\rightarrow$
- 11. Enter **ping-interval**  $\rightarrow$  0
- 12. Enter **ping-send-mode**  $\rightarrow$  **keep-alive**
- 13. Enter in-manipulationid  $\rightarrow$  inManFromCM
- 14. Enter **done**
- 15. Enter **exit**

### **6.9. Local Policies**

Local policies allow SIP requests from the **INTERNAL2** realm to be routed to the service provider session agent in the **EXTERNAL** realm (and vice-versa).

#### **6.9.1. INTERNAL2 to EXTERNAL**

Create a local-policy for the **INSIDE** realm.

- 1. Enter **session-router**  $\rightarrow$  **local-policy**
- 2. Enter **from-address**  $\rightarrow$  \*
- 3. Enter **to-address**  $\rightarrow$  \*
- 4. Enter **source-realm**  $\rightarrow$  **INTERNAL2**
- 5. Enter state  $\rightarrow$  enabled
- 6. Enter **policy-attributes**
	- a. Enter **next-hop**  $\rightarrow$  10.2.2.66
	- b. Enter **realm**  $\rightarrow$  **EXTERNAL**
	- c. Enter **terminate-recursion**  $\rightarrow$  **enabled**
	- d. Enter **app-protocol**  $\rightarrow$  **SIP**
	- e. Enter state  $\rightarrow$  enabled
	- f. Enter **done**
	- g. Enter **exit**
- 7. Enter **done**
- 8. Enter **exit**

#### **6.9.2. EXTERNAL to INTERNAL2**

Create a local-policy for the **EXTERNAL** realm.

- 1. Enter **session-router**  $\rightarrow$  **local-policy**
- 2. Enter **from-address**  $\rightarrow$  \*
- 3. Enter **to-address**  $\rightarrow$  \*
- 4. Enter **source-realm**  $\rightarrow$  **EXTERNAL**
- 5. Enter state  $\rightarrow$  enabled
- 6. Enter **policy-attributes**
	- a. Enter  $next-hop \rightarrow 10.1.2.233$
	- b. Enter **realm**  $\rightarrow$  **INTERNAL2**
	- c. Enter **terminate-recursion**  $\rightarrow$  **enabled**
	- d. Enter **app-protocol**  $\rightarrow$  **SIP**
	- e. Enter state  $\rightarrow$  enabled
	- f. Enter **done**
	- g. Enter **exit**
- 7. Enter **done**
- 8. Enter **exit**

### **6.10. SIP Manipulations**

SIP manipulation specifies rules for manipulating the contents of specified SIP headers. Two separate sets of SIP manipulations were required for the compliance test listed below.

- inManFromCM A set of SIP header manipulation rules (HMRs) on traffic from Communication Manager to the SBC.
- outManToSP A set of SIP header manipulation rules on traffic from the SBC to service provider (TELUS).

### **6.10.1. Communication Manager to SBC**

The following set of SIP HMRs is applied to traffic from Communication Manager to the SBC. In some call flows the user part of the SIP Contact header received from Communication Manager was not passed unaltered to the public side of the SBC. To correct this, the user part of the Contact header is stored when received from Communication Manager and used to create a

29 of 60

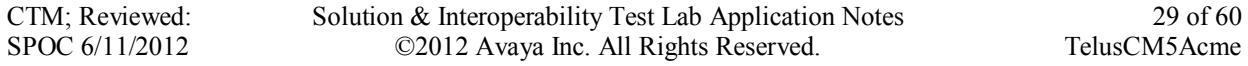

temporary header called X-Contact that will be deleted on the outbound (public) side of the SBC. The information contained in the X-Contact header will be used to recreate the proper Contact header on the public side of the SBC as shown in **Sections 6.10.2.7** and **6.10.2.8**.

To create this set of SIP HMRs:

- 1. Enter **session-router**  $\rightarrow$  **sip-manipulation**
- 2. Enter  $name \rightarrow inManFromCM$
- 3. Enter description  $\rightarrow$  "Inbound SIP HMRs From CM"
- 4. Proceed to the following sections. Once all sections are completed then proceed with **Steps 5** and **6** below.
- 5. Enter **done**
- 6. Enter **exit**

#### **6.10.1.1 Store Contact**

This rule stores the user part of the incoming Contact header.

- 1. Enter **header-rule**
- 2. Enter **name**  $\rightarrow$  **strcon**
- 3. Enter **header-name**  $\rightarrow$  Contact
- 4. Enter  $\text{action} \rightarrow \text{manipulate}$
- 5. Enter **comparison-type**  $\rightarrow$  **case-sensitive**
- 6. Enter **msg-type**  $\rightarrow$  **request**
- 7. Enter **methods**  $\rightarrow$  **INVITE, UPDATE**
- 8. Enter **element-rule**
	- a. Enter **name**  $\rightarrow$  **strval**
	- b. Enter **type**  $\rightarrow$  **uri-user**
	- c. Enter  $\text{action} \rightarrow \text{store}$
	- d. Enter **match-val-type**  $\rightarrow$  **any**
	- e. Enter **comparison-type**  $\rightarrow$  **case-sensitive**
	- f. Enter **match-value**  $\rightarrow$  (.\*)
	- g. Enter **done**
	- h. Enter **exit**
- 9. Enter **done**
- 10. Enter **exit**

#### **6.10.1.2 Create X-Contact**

This rule creates a temporary header called X-Contact containing only the user part of the incoming Contact header as stored by the rule defined in the previous section.

- 1. Enter **header-rule**
- 2. Enter  $\mathbf{n}$  anne  $\rightarrow$  addXcontact
- 3. Enter **header-name**  $\rightarrow$  **X-Contact**
- 4. Enter  $\text{action} \rightarrow \text{add}$
- 5. Enter **comparison-type**  $\rightarrow$  **pattern-rule**
- 6. Enter **msg-type**  $\rightarrow$  **request**
- 7. Enter **methods**  $\rightarrow$  **INVITE, UPDATE**
- 8. Enter **element-rule**
	- a. Enter **name**  $\rightarrow$  **addX**
	- b. Enter **type**  $\rightarrow$  **header-value**
	- c. Enter  $\text{action} \rightarrow \text{replace}$
	- d. Enter **match-val-type**  $\rightarrow$  **any**
	- e. Enter **comparison-type**  $\rightarrow$  **pattern-rule**
	- f. Enter  $new-value \rightarrow$  **\$strcon.** \$strval. \$0
	- g. Enter **done**
	- h. Enter **exit**
- 9. Enter **done**
- 10. Enter **exit**

#### **6.10.2. SBC to TELUS**

The following set of SIP HMRs is applied to traffic from the SBC to TELUS.

To create this set of SIP HMRs:

- 1. Enter **session-router**  $\rightarrow$  **sip-manipulation**
- 2. Enter  $name \rightarrow outManToSP$
- 3. Enter description  $\rightarrow$  "outbound SIP HMRs To SP"
- 4. Proceed to the following sections. Once all sections are completed then proceed with **Steps 5** and **6** below.
- 5. Enter **done**
- 6. Enter **exit**

#### **6.10.2.1 Change Host of the To Header**

This rule replaces the host part of the To header with the service provider's IP address.

- 1. Enter **header-rule**
- 2. Enter  $name \rightarrow manipTo$
- 3. Enter **header-name**  $\rightarrow$  **To**
- 4. Enter  $\text{action} \rightarrow \text{manipulate}$
- 5. Enter **comparison-type**  $\rightarrow$  **pattern-rule**
- 6. Enter **msg-type**  $\rightarrow$  **request**
- 7. Enter **element-rule**
	- a. Enter **name**  $\rightarrow$  **chgToHost**
	- b. Enter **type**  $\rightarrow$  **uri-host**
	- c. Enter  $\text{action} \rightarrow \text{replace}$
	- d. Enter **match-val-type**  $\rightarrow$  **any**
	- e. Enter **comparison-type**  $\rightarrow$  **case-sensitive**
	- f. Enter **new-value**  $\rightarrow$  **\$REMOTE** IP
	- g. Enter **done**
	- h. Enter **exit**
- 8. Enter **done**
- 9. Enter **exit**

#### **6.10.2.2 Change Host of the From Header**

This rule replaces the host part of the From header with the public IP address of the SBC.

- 1. Enter **header-rule**
- 2. Enter  $name \rightarrow manipFrom$
- 3. Enter **header-name**  $\rightarrow$  **From**
- 4. Enter  $\text{action} \rightarrow \text{manipulate}$
- 5. Enter **comparison-type**  $\rightarrow$  **case-sensitive**
- 6. Enter **msg-type**  $\rightarrow$  **request**
- 7. Enter **element-rule**
	- a. Enter **name**  $\rightarrow$  **From**
	- b. Enter **type**  $\rightarrow$  **uri-host**
	- c. Enter  $\text{action} \rightarrow \text{replace}$
	- d. Enter **match-val-type**  $\rightarrow$  **any**
	- e. Enter **comparison-type**  $\rightarrow$  **case-sensitive**
	- f. Enter **new-value**  $\rightarrow$  **\$LOCAL\_IP**
	- g. Enter **done**
	- h. Enter **exit**
- 8. Enter **done**
- 9. Enter **exit**

#### **6.10.2.3 Change Host of the History Info Header**

This rule replaces the host part of the History-Info header with the public IP address of the SBC.

- 1. Enter **header-rule**
- 2. Enter  $name \rightarrow manipHistInfo$
- 3. Enter **header-name**  $\rightarrow$  **History-Info**
- 4. Enter  $\text{action} \rightarrow \text{manipulate}$
- 5. Enter **comparison-type**  $\rightarrow$  **case-sensitive**
- 6. Enter **msg-type**  $\rightarrow$  **request**
- 7. Enter **element-rule**
	- a. Enter **name**  $\rightarrow$  **HistoryInfo**
	- b. Enter **type**  $\rightarrow$  **uri-host**
	- c. Enter  $\text{action} \rightarrow \text{replace}$
	- d. Enter **match-val-type**  $\rightarrow$  **any**
	- e. Enter **comparison-type**  $\rightarrow$  **case-sensitive**
	- f. Enter **new-value**  $\rightarrow$  **\$LOCAL** IP
	- g. Enter **done**
	- h. Enter **exit**
- 8. Enter **done**
- 9. Enter **exit**

#### **6.10.2.4 Change Host of the PAI Header**

This rule replaces the host part of the P-Asserted-Identity header with the public IP address of the SBC.

- 1. Enter **header-rule**
- 2. Enter  $name \rightarrow manipPAI$
- 3. Enter **header-name**  $\rightarrow$  **P-Asserted-Identity**
- 4. Enter  $\text{action} \rightarrow \text{manipulate}$
- 5. Enter **comparison-type**  $\rightarrow$  **case-sensitive**
- 6. Enter **msg-type**  $\rightarrow$  **request**
- 7. Enter **element-rule**
	- a. Enter **name**  $\rightarrow$  **Pai**
	- b. Enter **type**  $\rightarrow$  **uri-host**
	- c. Enter  $\text{action} \rightarrow \text{replace}$
	- d. Enter **match-val-type**  $\rightarrow$  **any**
	- e. Enter **comparison-type**  $\rightarrow$  **case-sensitive**
	- f. Enter **new-value**  $\rightarrow$  **\$LOCAL** IP
	- g. Enter **done**
	- h. Enter **exit**
- 8. Enter **done**
- 9. Enter **exit**

#### **6.10.2.5 Change Host of the Diversion Header**

This rule replaces the host part of the Diversion header with the public IP address of the SBC.

- 1. Enter **header-rule**
- 2. Enter **name**  $\rightarrow$  **manipDiversion**
- 3. Enter **header-name**  $\rightarrow$  **Diversion**
- 4. Enter  $\text{action} \rightarrow \text{mani}$
- 5. Enter **comparison-type**  $\rightarrow$  **case-sensitive**
- 6. Enter **msg-type**  $\rightarrow$  **request**
- 7. Enter **element-rule**
	- a. Enter **name**  $\rightarrow$  **Diversion** 
		- b. Enter **type**  $\rightarrow$  **uri-host**
		- c. Enter  $\text{action} \rightarrow \text{replace}$
		- d. Enter **match-val-type**  $\rightarrow$  **any**
		- e. Enter **comparison-type**  $\rightarrow$  **case-sensitive**
		- f. Enter **new-value**  $\rightarrow$  **\$LOCAL** IP
		- g. Enter **done**
		- h. Enter **exit**
- 8. Enter **done**
- 9. Enter **exit**

#### **6.10.2.6 Change Host of the Refer-To Header**

This rule replaces the host part of the Refer-To header with the service provider's IP address.

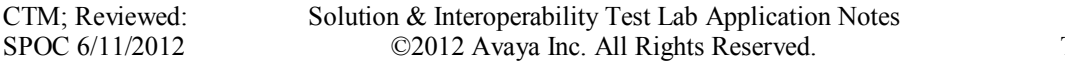

- 1. Enter **header-rule**
- 2. Enter **name**  $\rightarrow$  **manipRefer**
- 3. Enter **header-name**  $\rightarrow$  **Refer-To**
- 4. Enter  $\text{action} \rightarrow \text{mani}$
- 5. Enter **comparison-type**  $\rightarrow$  **case-sensitive**
- 6. Enter **msg-type**  $\rightarrow$  **request**
- 7. Enter **element-rule**
	- a. Enter  $name \rightarrow chgHostRefer$
	- b. Enter **type**  $\rightarrow$  **uri-host**
	- c. Enter  $\text{action} \rightarrow \text{replace}$
	- d. Enter **match-val-type**  $\rightarrow$  **any**
	- e. Enter **comparison-type**  $\rightarrow$  **case-sensitive**
	- f. Enter **new-value**  $\rightarrow$  **\$REMOTE\_IP**
	- g. Enter **done**
	- h. Enter **exit**
- 8. Enter **done**
- 9. Enter **exit**

#### **6.10.2.7 Store X-Contact Header**

This rule stores the contents of the X-Contact header so it can be used later. The X-Contact header contains only the user part of the Contact header as it was originally received from Communication Manager as described in **Section 6.10.1**.

- 1. Enter **header-rule**
- 2. Enter **name**  $\rightarrow$  **storexcontact**
- 3. Enter **header-name**  $\rightarrow$  **X-Contact**
- 4. Enter  $\text{action} \rightarrow \text{manipulate}$
- 5. Enter **comparison-type**  $\rightarrow$  **case-sensitive**
- 6. Enter **msg-type**  $\rightarrow$  **request**
- 7. Enter **methods**  $\rightarrow$  **<b>INVITE, UPDATE**
- 8. Enter **element-rule**
	- a. Enter **name**  $\rightarrow$  **storexcontact**
	- b. Enter **type**  $\rightarrow$  **header-value**
	- c. Enter  $\text{action} \rightarrow \text{store}$
	- d. Enter **match-val-type**  $\rightarrow$  **any**
	- e. Enter **comparison-type**  $\rightarrow$  **case-sensitive**
	- f. Enter **match-value**  $\rightarrow$  ( $\cdot$ \*)
	- g. Enter **done**
	- h. Enter **exit**
- 9. Enter **done**
- 10. Enter **exit**

#### **6.10.2.8 Replace Contact Header**

This rule uses the data stored from the X-Contact header to overwrite the user part of the outbound Contact header.

- 1. Enter **header-rule**
- 2. Enter **name**  $\rightarrow$  **replacecontact**
- 3. Enter **header-name**  $\rightarrow$  Contact
- 4. Enter  $\text{action} \rightarrow \text{mani}$
- 5. Enter **comparison-type**  $\rightarrow$  **pattern-rule**
- 6. Enter **msg-type**  $\rightarrow$  **request**
- 7. Enter methods  $\rightarrow$  **INVITE, UPDATE**
- 8. Enter **element-rule**
	- a. Enter **name**  $\rightarrow$  **replacecontact**
	- b. Enter **type**  $\rightarrow$  **uri-user**
	- c. Enter  $\text{action} \rightarrow \text{replace}$
	- d. Enter **match-val-type**  $\rightarrow$  **any**
	- e. Enter **comparison-type**  $\rightarrow$  **pattern-rule**
	- f. Enter **match-value**  $\rightarrow$  ( $\cdot$ \*)
	- g. Enter **new-value \$storexcontact.\$storexcontact.\$0**
	- h. Enter **done**
	- i. Enter **exit**
- 9. Enter **done**
- 10. Enter **exit**

#### **6.10.2.9 Delete X-Contact Header**

This rule deletes the temporary X-Contact header before sending the message to the service provider.

- 1. Enter **header-rule**
- 2. Enter **name**  $\rightarrow$  **delxcontact**
- 3. Enter **header-name X-Contact**
- 4. Enter  $\text{action} \rightarrow \text{delete}$
- 5. Enter **comparison-type**  $\rightarrow$  **pattern-rule**
- 6. Enter **msg-type**  $\rightarrow$  **request**
- 7. Enter **methods**  $\rightarrow$  **<b>INVITE, UPDATE**
- 8. Enter **done**
- 9. Enter **exit**

#### **6.10.2.10 Delete P-Location Header**

This rule deletes the P-Location header. This header is not used by the service provider and it may contain internal IP addresses which should not be shared outside of the enterprise. Thus, the header was removed.

- 1. Enter **header-rule**
- 2. Enter **name**  $\rightarrow$  **delPloc**
- 3. Enter **header-name**  $\rightarrow$  **P-Location**
- 4. Enter  $\text{action} \rightarrow \text{delete}$
- 5. Enter **comparison-type**  $\rightarrow$  **case-sensitive**
- 6. Enter **msg-type**  $\rightarrow$  **any**
- 7. Enter **methods**  $\rightarrow$
- 8. Enter **done**
- 9. Enter **exit**

#### **6.10.2.11 Delete Alert-Info Header**

This rule deletes the Alert-Info header. This header is not used by the service provider and it may contain internal IP addresses which should not be shared outside of the enterprise. Thus, the header was removed.

- 1. Enter **header-rule**
- 2. Enter **name**  $\rightarrow$  delAlert
- 3. Enter **header-name**  $\rightarrow$  **Alert-Info**
- 4. Enter  $\text{action} \rightarrow \text{delete}$
- 5. Enter **comparison-type**  $\rightarrow$  **case-sensitive**
- 6. Enter **msg-type**  $\rightarrow$  **any**
- 7. Enter **methods**  $\rightarrow$
- 8. Enter **done**
- 9. Enter **exit**

#### **6.10.2.12 Store Diversion Header User and Display Name**

This rule stores the user and the display name parts of the Diversion header to be used in the next section to modify the PAI header. This is necessary to complete calls from the PSTN which are redirected back to the PSTN. See **Section 2.2** for more details.

- 1. Enter **header-rule**
- 2. Enter **name**  $\rightarrow$  strDivNum
- 3. Enter **header-name**  $\rightarrow$  **Diversion**
- 4. Enter  $\text{action} \rightarrow \text{manipulate}$
- 5. Enter **comparison-type**  $\rightarrow$  **case-sensitive**
- 6. Enter **msg-type**  $\rightarrow$  **request**
- 7. Enter **methods**  $\rightarrow$  **INVITE**
- 8. Enter **element-rule**
	- a. Enter **name**  $\rightarrow$  **strval**
	- b. Enter **type**  $\rightarrow$  **uri-user**
	- c. Enter  $\text{action} \rightarrow \text{store}$
	- d. Enter **match-val-type**  $\rightarrow$  **any**
	- e. Enter **comparison-type**  $\rightarrow$  **case-sensitive**
	- f. Enter **match-value**  $\rightarrow$  (.\*)
	- g. Enter **done**
	- h. Enter **exit**
- 9. Enter **element-rule**
- a. Enter **name**  $\rightarrow$  strDisName
- b. Enter **type**  $\rightarrow$  **uri-display**
- c. Enter  $\text{action} \rightarrow \text{store}$
- d. Enter **match-val-type**  $\rightarrow$  **any**
- e. Enter **comparison-type**  $\rightarrow$  **case-sensitive**
- f. Enter **match-value**  $\rightarrow$  (.\*)
- g. Enter **done**
- h. Enter **exit**
- 10. Enter **done**
- 11. Enter **exit**

#### **6.10.2.13 Create PAI Header with Diversion Header Information**

This rule creates the PAI header using the information stored from the Diversion header in the last section. It only creates the PAI header in the INVITE message if the Diversion header is present. This is determined by checking if any value was stored for the Diversion user from the previous rule. This rule is necessary to complete calls from the PSTN which are redirected back to the PSTN. See **Section 2.2** for more details.

- 1. Enter **header-rule**
- 2. Enter  $name \rightarrow makePAIfromDiv$
- 3. Enter **header-name**  $\rightarrow$  **P-Asserted-Identity**
- 4. Enter  $\text{action} \rightarrow \text{add}$
- 5. Enter **comparison-type**  $\rightarrow$  **boolean**
- 6. Enter **msg-type**  $\rightarrow$  **request**
- 7. Enter **methods**  $\rightarrow$  **INVITE**
- 8. Enter **match-value \$strDivNum.\$strval.\$0**
- 9. Enter **element-rule**
	- a. Enter **name**  $\rightarrow$  **newPAIval**
	- b. Enter **type**  $\rightarrow$  **header-value**
	- c. Enter  $\text{action} \rightarrow \text{add}$
	- d. Enter **match-val-type**  $\rightarrow$  **any**
	- e. Enter **comparison-type**  $\rightarrow$  **pattern-rule**
	- f. Enter **match-value**  $\rightarrow$  (.\*)
	- g. Enter **new-value**  $\rightarrow$ **\"+\$strDivNum.\$strDisName.\$0+\"+<sip:+\$strDivNum.\$strval.\$0+@+\$LOC AL\_IP+>**

37 of 60

- h. Enter **done**
- i. Enter **exit**
- 10. Enter **done**
- 11. Enter **exit**

#### **6.10.2.14 Delete Diversion Header**

This rule deletes the Diversion header. The Diversion header is no longer needed once the PAI has been modified. It may also cause unexpected behavior if forwarded on to the TELUS network.

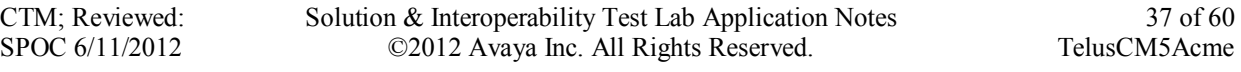

- 1. Enter **header-rule**
- 2. Enter **name**  $\rightarrow$  **delDiv**
- 3. Enter **header-name**  $\rightarrow$  **Diversion**
- 4. Enter  $\text{action} \rightarrow \text{delete}$
- 5. Enter **comparison-type**  $\rightarrow$  **case-sensitive**
- 6. Enter **msg-type**  $\rightarrow$  **any**
- 7. Enter **methods**  $\rightarrow$
- 8. Enter **done**
- 9. Enter **exit**

# **7. TELUS SIP Trunking Configuration**

TELUS is responsible for the network configuration of the TELUS SIP Trunking service. TELUS will require that the customer provide the public IP address used to reach the 3800 Net-Net SBC at the edge of the enterprise. TELUS will provide the IP address of the TELUS SIP proxy/SBC, IP addresses of media sources and Direct Inward Dialed (DID) numbers assigned to the enterprise. This information is used to complete the Communication Manager and the SBC configuration discussed in the previous sections.

The configuration between TELUS and the enterprise is a static configuration. There is no registration of the SIP trunk or enterprise users to the TELUS network.

# **8. Verification Steps**

This section provides verification steps that may be performed in the field to verify that the solution is configured properly. This section also provides a list of useful troubleshooting commands that can be used to troubleshoot the solution.

Verification Steps:

- 1. Verify that endpoints at the enterprise site can place calls to the PSTN and that the call remains active for more than 35 seconds. This time period is included to verify that proper routing of the SIP messaging has satisfied SIP protocol timers.
- 2. Verify that endpoints at the enterprise site can receive calls from the PSTN and that the call can remain active for more than 35 seconds.
- 3. Verify that the user on the PSTN can end an active call by hanging up.
- 4. Verify that an endpoint at the enterprise site can end an active call by hanging up.

Troubleshooting:

- 1. Communication Manager:
	- **list trace station** <extension number> Traces calls to and from a specific station.
	- **list trace tac** <trunk access code number> Trace calls over a specific trunk group.
	- status station <extension number> Displays signaling and media information for an active call on a specific station.
	- status trunk <trunk access code number > Displays trunk group information.
	- status trunk <trunk access code number/channel number> Displays signaling and media information for an active trunk channel.

# **9. Conclusion**

These Application Notes describe the configuration necessary to connect Avaya Aura® Communication Manager and Acme Packet 3800 Net-Net Session Border Controller to TELUS SIP Trunking. This solution successfully passed compliance testing via the Avaya DevConnect Program. Please refer to **Section 2.2** for any exceptions or workarounds.

# **10. References**

This section references the documentation relevant to these Application Notes. Additional Avaya product documentation is available at [http://support.avaya.com.](http://support.avaya.com/)

- [1] *Administering Avaya Aura® Communication Manager*, May 2009, Document Number 03- 300509.
- [2] *Avaya Aura® Communication Manager Feature Description and Implementation,* May 2009, *D*ocument Number 555-245-205.
- [3] *Avaya [1600 Series IP Deskphones Administrator Guide](http://support.avaya.com/japple/css/japple?temp.documentID=326810&temp.productID=107755&temp.bucketID=159898&PAGE=Document) Release Release 1.3.x*, May 2010, Document Number 16-601443.
- [4] *[4600 Series IP Telephone LAN Administrator Guide,](http://support.avaya.com/japple/css/japple?temp.documentID=326810&temp.productID=107755&temp.bucketID=159898&PAGE=Document)* October 2007, Document Number 555- 233-507.
- [5] *Avaya one-X® Deskphone Edition for 9600 Series IP Telephones Administrator Guide,* November 2009, Document Number 16-300698.
- [6] *Administering Avaya one-X® Communicator*, July 2011*.*
- [7] RFC 3261 *SIP: Session Initiation Protocol,* <http://www.ietf.org/>
- [8] RFC 2833 RTP Payload for DTMF Digits, Telephony Tones and Telephony Signals, <http://www.ietf.org/>

# **Appendix A: Acme Packet 3800 Net-Net SBC Configuration File**

```
host-routes
   dest-network 10.1.2.0
   netmask 255.255.255.0
   gateway 10.32.128.254
   description<br>last-modified-by
    last-modified-by admin@192.168.168.37
    last-modified-date 2011-10-27 16:57:53
host-routes
   dest-network 10.32.0.0
   netmask 255.255.0.0
   gateway 10.32.128.254
   description DevConnectLAN
                       admin@135.11.141.118<br>2010-08-05 15:25:58
   last-modified-by<br>last-modified-date
host-routes
   dest-network 192.168.0.0
   netmask 255.255.0.0
   gateway 10.32.128.254
   description Route to remote testers<br>
last-modified-by admin@192.168.168.37
    last-modified-by admin@192.168.168.37
    last-modified-date 2011-09-10 10:50:25
local-policy
   from-address 
    \starto-address 
    \starsource-realm 
                         INTERNAL2
   description 
   activate-time N/A
   deactivate-time N/A
   state enabled
    policy-priority none
    last-modified-by admin@192.168.168.37
    last-modified-date 2011-12-19 13:06:16
   policy-attribute
       next-hop 10.2.2.66
        realm EXTERNAL
        action none
        terminate-recursion enabled
        carrier 
        start-time 0000
        end-time 2400<br>days-of-week U-S
       days-of-week
        cost 0
       app-protocol SIP
        state enabled
       methods 
        media-profiles 
        lookup single
```
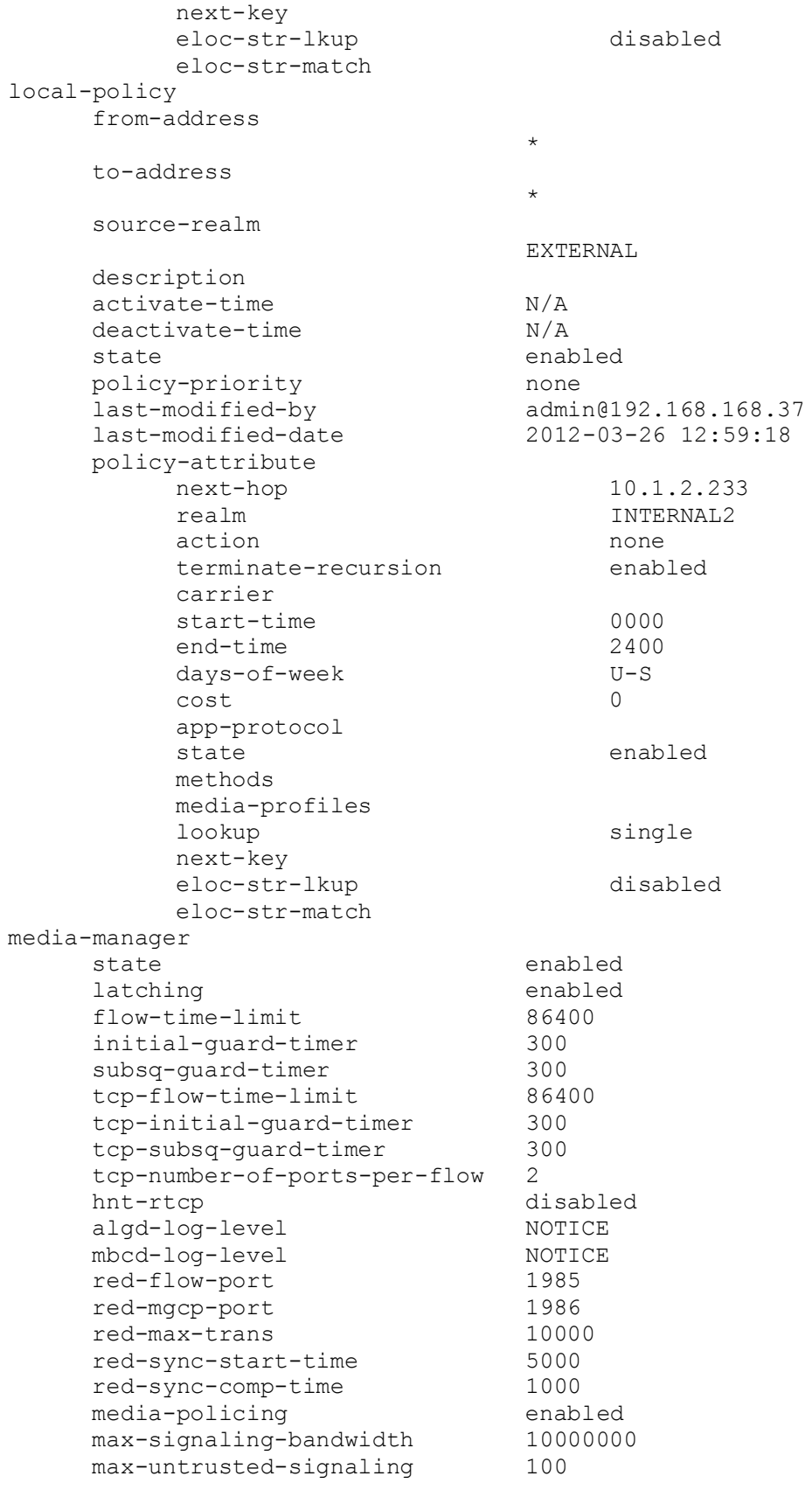

CTM; Reviewed: SPOC 6/11/2012

min-untrusted-signaling 30 app-signaling-bandwidth 0 tolerance-window 30 rtcp-rate-limit 0 trap-on-demote-to-deny enabled min-media-allocation min-trusted-allocation 4000 deny-allocation 64000 anonymous-sdp disabled arp-msg-bandwidth 32000 fragment-msg-bandwidth 0 rfc2833-timestamp disabled default-2833-duration 100 rfc2833-end-pkts-only-for-non-sig enabled translate-non-rfc2833-event disabled media-supervision-traps disabled dnsalg-server-failover disabled last-modified-by admin@135.11.141.142 last-modified-date 2010-06-16 05:40:01 network-interface name s0p0 sub-port-id 0 description hostname ip-address 10.3.3.225 pri-utility-addr sec-utility-addr netmask 255.255.255.224 gateway 10.3.3.254 sec-gateway gw-heartbeat state disabled heartbeat 0 retry-count 0 retry-timeout 1 health-score 0 dns-ip-primary 10.3.184.199 dns-ip-backup1 dns-ip-backup2 dns-domain dns-timeout 11 hip-ip-list 10.3.3.225 ftp-address icmp-address 10.3.3.225 snmp-address telnet-address ssh-address last-modified-by admin@192.168.168.37 last-modified-date 2011-09-10 10:08:47 network-interface name s1p0 sub-port-id 0 description hostname ip-address 10.32.128.13 pri-utility-addr

CTM; Reviewed: SPOC 6/11/2012

sec-utility-addr netmask 255.255.255.0 gateway 10.32.128.254 sec-gateway gw-heartbeat state disabled heartbeat 0 retry-count 0 retry-timeout 1 health-score 0 dns-ip-primary dns-ip-backup1 dns-ip-backup2 dns-domain dns-timeout  $11$ <br>hip-ip-list  $10.32.128.13$ hip-ip-list ftp-address 10.32.128.13 icmp-address 10.32.128.13 snmp-address telnet-address 10.32.128.13 ssh-address last-modified-by admin@192.168.168.37 last-modified-date 2011-11-03 11:42:43 phy-interface name s0p0 operation-type Media port 0 slot 0 virtual-mac admin-state enabled auto-negotiation enabled duplex-mode speed overload-protection disabled last-modified-by admin@console last-modified-date 2011-09-09 19:39:05 phy-interface name s1p0 operation-type Media port 0 slot 1 virtual-mac 00:08:25:a0:f4:8a admin-state enabled auto-negotiation enabled duplex-mode FULL<br>speed 100 speed overload-protection disabled last-modified-by admin@console last-modified-date 2011-09-09 19:38:24 realm-config identifier EXTERNAL description addr-prefix 0.0.0.0 network-interfaces s0p0:0 mm-in-realm disabled

CTM; Reviewed: SPOC 6/11/2012

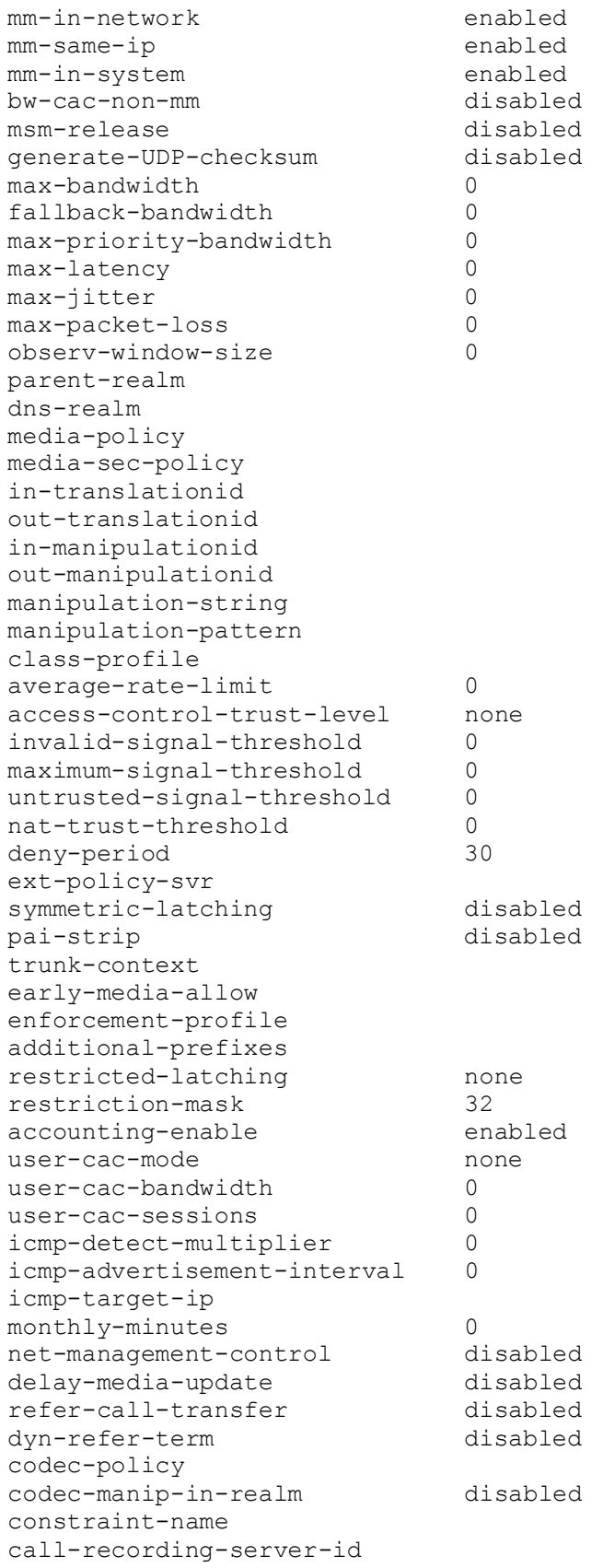

CTM; Reviewed: SPOC 6/11/2012

xnq-state xnq-unknown hairpin-id 0 stun-enable disabled<br>stun-server-ip 0.0.0.0 stun-server-ip 0.0.0.0 stun-server-port 3478<br>stun-changed-ip 0.0.0.0 stun-changed-ip stun-changed-port 3479 match-media-profiles qos-constraint sip-profile sip-isup-profile block-rtcp disabled hide-egress-media-update disabled last-modified-by admin@135.11.207.156 last-modified-date 2010-11-03 08:55:21 realm-config identifier INTERNAL2 description addr-prefix 0.0.0.0 network-interfaces s1p0:0 mm-in-realm disabled mm-in-network enabled<br>mm-same-ip enabled mm-same-ip enabled<br>mm-in-system enabled mm-in-system bw-cac-non-mm disabled msm-release disabled generate-UDP-checksum disabled max-bandwidth 0 fallback-bandwidth 0<br>max-priority-bandwidth 0 max-priority-bandwidth 0 max-latency 0 max-jitter 0 max-packet-loss 0 observ-window-size 0 parent-realm dns-realm media-policy media-sec-policy in-translationid out-translationid in-manipulationid out-manipulationid manipulation-string manipulation-pattern class-profile average-rate-limit 0 access-control-trust-level none invalid-signal-threshold 0 maximum-signal-threshold 0 untrusted-signal-threshold 0 nat-trust-threshold 0<br>deny-period 30 deny-period ext-policy-svr symmetric-latching disabled pai-strip disabled

trunk-context early-media-allow enforcement-profile additional-prefixes restricted-latching none<br>restriction-mask 32 restriction-mask 32 accounting-enable enabled user-cac-mode none user-cac-bandwidth 0 user-cac-sessions 0<br>
icmp-detect-multiplier 0 icmp-detect-multiplier 0 icmp-advertisement-interval 0 icmp-target-ip monthly-minutes 0 net-management-control disabled<br>delay-media-update disabled delay-media-update refer-call-transfer disabled dyn-refer-term disabled codec-policy codec-manip-in-realm disabled constraint-name call-recording-server-id xnq-state xnq-unknown hairpin-id 0 stun-enable disabled stun-server-ip 0.0.0.0 stun-server-port 3478 stun-changed-ip 0.0.0.0 stun-changed-port 3479 match-media-profiles qos-constraint sip-profile sip-isup-profile block-rtcp disabled hide-egress-media-update disabled last-modified-by admin@135.11.207.156 last-modified-date 2010-12-16 17:25:01 session-agent hostname 10.2.2.66 ip-address 10.2.2.66 port 5060 state enabled app-protocol SIP app-type transport-method UDP realm-id EXTERNAL egress-realm-id description TELUS carriers allow-next-hop-lp enabled constraints disabled max-sessions 0<br>max-inbound-sessions 0 max-inbound-sessions 0 max-outbound-sessions 0 max-burst-rate 0 max-inbound-burst-rate 0

CTM; Reviewed: SPOC 6/11/2012

max-outbound-burst-rate 0 max-sustain-rate 0 max-inbound-sustain-rate 0 max-outbound-sustain-rate 0 min-seizures 5 min-asr 0 time-to-resume 0 ttr-no-response 0 in-service-period 0 burst-rate-window 0 sustain-rate-window 0 req-uri-carrier-mode None proxy-mode redirect-action loose-routing enabled send-media-session enabled response-map ping-method OPTIONS;hops=0 ping-interval 60 ping-send-mode keep-alive ping-all-addresses disabled ping-in-service-response-codes out-service-response-codes media-profiles in-translationid out-translationid trust-me disabled request-uri-headers stop-recurse local-response-map ping-to-user-part ping-from-user-part li-trust-me disabled in-manipulationid out-manipulationid outManToSP manipulation-string manipulation-pattern p-asserted-id trunk-group max-register-sustain-rate 0 early-media-allow invalidate-registrations disabled rfc2833-mode none rfc2833-payload 0 codec-policy enforcement-profile refer-call-transfer disabled reuse-connections NONE tcp-keepalive none tcp-reconn-interval 0 max-register-burst-rate 0 register-burst-window 0 sip-profile sip-isup-profile last-modified-by admin@192.168.168.37 last-modified-date 2011-10-10 12:21:24

CTM; Reviewed: SPOC 6/11/2012

Solution & Interoperability Test Lab Application Notes ©2012 Avaya Inc. All Rights Reserved.

session-agent hostname 10.1.2.233 ip-address 10.1.2.233 port 5060 state enabled app-protocol SIP app-type transport-method StaticTCP realm-id INTERNAL2 egress-realm-id description TrentonClan1 carriers allow-next-hop-lp enabled constraints disabled max-sessions 0 max-inbound-sessions 0<br>max-outbound-sessions 0 max-outbound-sessions 0 max-burst-rate 0 max-inbound-burst-rate 0 max-outbound-burst-rate 0 max-sustain-rate 0 max-inbound-sustain-rate 0<br>
max-outhound-sustain-rate 0 max-outbound-sustain-rate 0 min-seizures 5 min-asr 0 time-to-resume 0 ttr-no-response 0 in-service-period 0 burst-rate-window 0 sustain-rate-window 0<br>
req-uri-carrier-mode None req-uri-carrier-mode proxy-mode redirect-action loose-routing enabled send-media-session enabled response-map ping-method ping-interval 0 ping-send-mode keep-alive<br>ping-all-addresses disabled ping-all-addresses ping-in-service-response-codes out-service-response-codes media-profiles in-translationid out-translationid trust-me disabled request-uri-headers stop-recurse local-response-map ping-to-user-part ping-from-user-part li-trust-me disabled in-manipulationid inManFromCM out-manipulationid manipulation-string manipulation-pattern

CTM; Reviewed: SPOC 6/11/2012

p-asserted-id trunk-group max-register-sustain-rate 0 early-media-allow invalidate-registrations disabled rfc2833-mode none rfc2833-payload 0 codec-policy enforcement-profile refer-call-transfer disabled reuse-connections NONE<br>
tcp-keepalive none tcp-keepalive tcp-reconn-interval 0 max-register-burst-rate 0 register-burst-window 0 sip-profile sip-isup-profile last-modified-by admin@192.168.168.37 last-modified-date 2012-02-16 16:02:33 sip-config state enabled operation-mode dialog dialog-transparency enabled home-realm-id INTERNAL2 egress-realm-id nat-mode Public registrar-domain \* registrar-host \* registrar-port 5060<br>
register-service-route always<br>
init-timer 500 register-service-route init-timer max-timer 4000 trans-expire 32 invite-expire 180 inactive-dynamic-conn 32 enforcement-profile pac-method pac-interval 10 pac-strategy PropDist pac-load-weight 1 pac-session-weight 1 pac-route-weight 1 pac-callid-lifetime 600<br>pac-user-lifetime 3600 pac-user-lifetime 3600<br>red-sip-port 1988 red-sip-port 1988<br>red-max-trans 10000 red-max-trans red-sync-start-time 5000 red-sync-comp-time 1000 add-reason-header disabled sip-message-len 4096<br>enum-sag-match disabled enum-sag-match extra-method-stats enabled registration-cache-limit 0 register-use-to-for-lp disabled options max-udp-length=0 refer-src-routing disabled

CTM; Reviewed: SPOC 6/11/2012

add-ucid-header disabled proxy-sub-events pass-gruu-contact disabled<br>sag-lookup-on-redirect disabled sag-lookup-on-redirect last-modified-by <br>
last-modified-date <br>
2012-02-16 13:46:26 last-modified-date 2012-02-16 13:46:26 sip-interface state enabled realm-id EXTERNAL description sip-port address 10.3.3.225 port 5060 transport-protocol UDP tls-profile allow-anonymous agents-only ims-aka-profile carriers trans-expire 0 invite-expire 0 max-redirect-contacts 0 proxy-mode redirect-action contact-mode none nat-traversal none nat-interval 30 tcp-nat-interval 90 registration-caching disabled min-reg-expire 300 registration-interval 3600 route-to-registrar disabled secured-network disabled teluri-scheme disabled uri-fqdn-domain trust-mode all max-nat-interval 3600 nat-int-increment 10 nat-test-increment 30<br>sip-dynamic-hnt disabled sip-dynamic-hnt stop-recurse 401,407 port-map-start 0 port-map-end 0 in-manipulationid out-manipulationid manipulation-string manipulation-pattern sip-ims-feature disabled operator-identifier anonymous-priority none max-incoming-conns 0 per-src-ip-max-incoming-conns 0 inactive-conn-timeout 0 untrusted-conn-timeout 0 network-id ext-policy-server default-location-string

CTM; Reviewed: SPOC 6/11/2012

charging-vector-mode pass charging-function-address-mode pass ccf-address ecf-address term-tgrp-mode none<br>
implicit-service-route disabled implicit-service-route rfc2833-payload 101 rfc2833-mode transparent constraint-name response-map local-response-map ims-aka-feature disabled enforcement-profile route-unauthorized-calls tcp-keepalive none add-sdp-invite disabled add-sdp-profiles sip-profile sip-isup-profile last-modified-by admin@192.168.168.37 last-modified-date 2011-11-18 10:38:42 sip-interface state enabled realm-id INTERNAL2 description sip-port address 10.32.128.13 port 5060 transport-protocol TCP tls-profile allow-anonymous all ims-aka-profile carriers trans-expire 0 invite-expire 0 max-redirect-contacts 0 proxy-mode redirect-action contact-mode none nat-traversal none nat-interval 30 tcp-nat-interval 90 registration-caching disabled min-reg-expire 300 registration-interval 3600 route-to-registrar disabled secured-network disabled teluri-scheme disabled uri-fqdn-domain trust-mode all<br>
max-nat-interval 3600 max-nat-interval 3600 nat-int-increment 10<br>
nat-test-increment 30 nat-test-increment sip-dynamic-hnt disabled stop-recurse 401,407 port-map-start 0

port-map-end 0 in-manipulationid out-manipulationid manipulation-string manipulation-pattern sip-ims-feature disabled operator-identifier anonymous-priority none max-incoming-conns 0 per-src-ip-max-incoming-conns 0 inactive-conn-timeout 0 untrusted-conn-timeout 0 network-id ext-policy-server default-location-string charging-vector-mode pass charging-function-address-mode pass ccf-address ecf-address term-tgrp-mode none implicit-service-route disabled rfc2833-payload 101 rfc2833-mode transparent constraint-name response-map local-response-map ims-aka-feature disabled enforcement-profile route-unauthorized-calls tcp-keepalive none add-sdp-invite disabled add-sdp-profiles sip-profile sip-isup-profile last-modified-by admin@135.105.224.163 last-modified-date 2011-08-03 16:00:53 sip-manipulation name outManToSP description **Outbound SIP HMRs** To SP split-headers join-headers header-rule name manipTo header-name To action manipulate comparison-type pattern-rule msg-type request methods match-value new-value element-rule name chgToHost parameter-name type uri-host action replace match-val-type any

comparison-type case-sensitive match-value new-value \$REMOTE IP header-rule name manipFrom header-name From action manipulate comparison-type case-sensitive msg-type request methods match-value new-value element-rule name From parameter-name type uri-host action replace match-val-type any comparison-type case-sensitive match-value new-value \$LOCAL IP header-rule name manipDiversion header-name Diversion action manipulate comparison-type case-sensitive msg-type request methods match-value new-value element-rule name Diversion parameter-name type uri-host action replace match-val-type any comparison-type case-sensitive match-value new-value \$LOCAL IP header-rule name manipHistInfo header-name History-Info action manipulate comparison-type case-sensitive msg-type request methods match-value new-value element-rule name HistoryInfo parameter-name type uri-host action replace match-val-type any comparison-type case-sensitive match-value

Solution & Interoperability Test Lab Application Notes ©2012 Avaya Inc. All Rights Reserved.

new-value \$LOCAL IP header-rule name manipPAI header-name P-Asserted-Identity action manipulate<br>
comparison-type case-sensitive comparison-type msg-type request methods match-value new-value element-rule name Pai parameter-name type uri-host action replace match-val-type any comparison-type case-sensitive match-value new-value \$LOCAL IP header-rule name storeXcontact header-name X-Contact action manipulate comparison-type case-sensitive msg-type request methods **INVITE**, UPDATE match-value new-value element-rule name storeXcontact parameter-name type header-value action store match-val-type any comparison-type case-sensitive  $match-value$  ( $\cdot$ \*) new-value header-rule name replacecontact header-name Contact action manipulate comparison-type pattern-rule msg-type request methods  $INVITE, UPDATE$ match-value new-value element-rule name replacecontact parameter-name type uri-user action replace match-val-type any<br>comparison-type pattern-rule comparison-type  $match-value$  ( $\star$ ) new-value \$storeXcontact.\$storeXcontact.\$0

Solution & Interoperability Test Lab Application Notes ©2012 Avaya Inc. All Rights Reserved.

header-rule name delXcontact header-name X-Contact action delete comparison-type pattern-rule msg-type request methods  $INVITE, UPDATE$ match-value new-value header-rule name strDivNum header-name Diversion action manipulate comparison-type case-sensitive msg-type request methods INVITE match-value new-value element-rule name strval parameter-name type uri-user action store match-val-type any comparison-type case-sensitive  $match-value$  ( $.*$ ) new-value element-rule name strDisName parameter-name type uri-display action store match-val-type any comparison-type case-sensitive  $match-value$  ( $.*$ ) new-value header-rule name manipRefer header-name Refer-To action manipulate comparison-type case-sensitive msg-type request methods match-value new-value element-rule name chgHostRefer parameter-name type uri-host action replace match-val-type any comparison-type case-sensitive match-value new-value \$REMOTE IP header-rule name delPloc

CTM; Reviewed: SPOC 6/11/2012

Solution & Interoperability Test Lab Application Notes ©2012 Avaya Inc. All Rights Reserved.

header-name P-Location action delete comparison-type case-sensitive msg-type any methods match-value new-value header-rule name delAlert header-name Alert-Info action delete comparison-type case-sensitive msg-type any methods match-value new-value header-rule name delDiv header-name Diversion action delete comparison-type case-sensitive msg-type any methods match-value new-value header-rule name makePAIfromDiv header-name P-Asserted-Identity action add comparison-type boolean msg-type request methods INVITE match-value \$strDivNum.\$strval.\$0 new-value element-rule name newPAIval parameter-name type header-value action add match-val-type any comparison-type pattern-rule  $match-value$  ( $.*$ ) new-value \"+\$strDivNum.\$strDisName.\$0+\"+<sip:+\$strDivNum.\$strval.\$0+@+\$LOCAL\_IP+> last-modified-by admin@192.168.168.37 last-modified-date 2012-04-02 11:30:18 sip-manipulation name inManFromCM description 1nbound SIP HMRs From CM split-headers join-headers header-rule name strcon header-name Contact action manipulate comparison-type case-sensitive

CTM; Reviewed: SPOC 6/11/2012

Solution & Interoperability Test Lab Application Notes ©2012 Avaya Inc. All Rights Reserved.

msg-type request methods INVITE,UPDATE match-value new-value element-rule name strval parameter-name type uri-user action store match-val-type any comparison-type case-sensitive  $match-value$  ( $, *$ ) new-value header-rule name addXcontact header-name X-Contact action add comparison-type pattern-rule msg-type request methods INVITE,UPDATE match-value new-value element-rule name addX parameter-name type header-value action replace match-val-type any comparison-type pattern-rule match-value new-value \$strcon.\$strval.\$0 last-modified-by admin@135.11.207.156 last-modified-date 2011-01-03 17:14:28 steering-pool  $ip-address$ <br>start-port  $10.3.3.225$ start-port 49152<br>end-port 65535 end-port realm-id EXTERNAL network-interface last-modified-by admin@192.168.168.37 last-modified-date 2011-09-10 10:11:31 steering-pool ip-address 10.32.128.13 start-port 2048 end-port 65535 realm-id INTERNAL2 network-interface last-modified-by admin@135.11.141.118 last-modified-date 2010-10-06 11:28:26 system-config hostname description location mib-system-contact mib-system-name mib-system-location

CTM; Reviewed: SPOC 6/11/2012

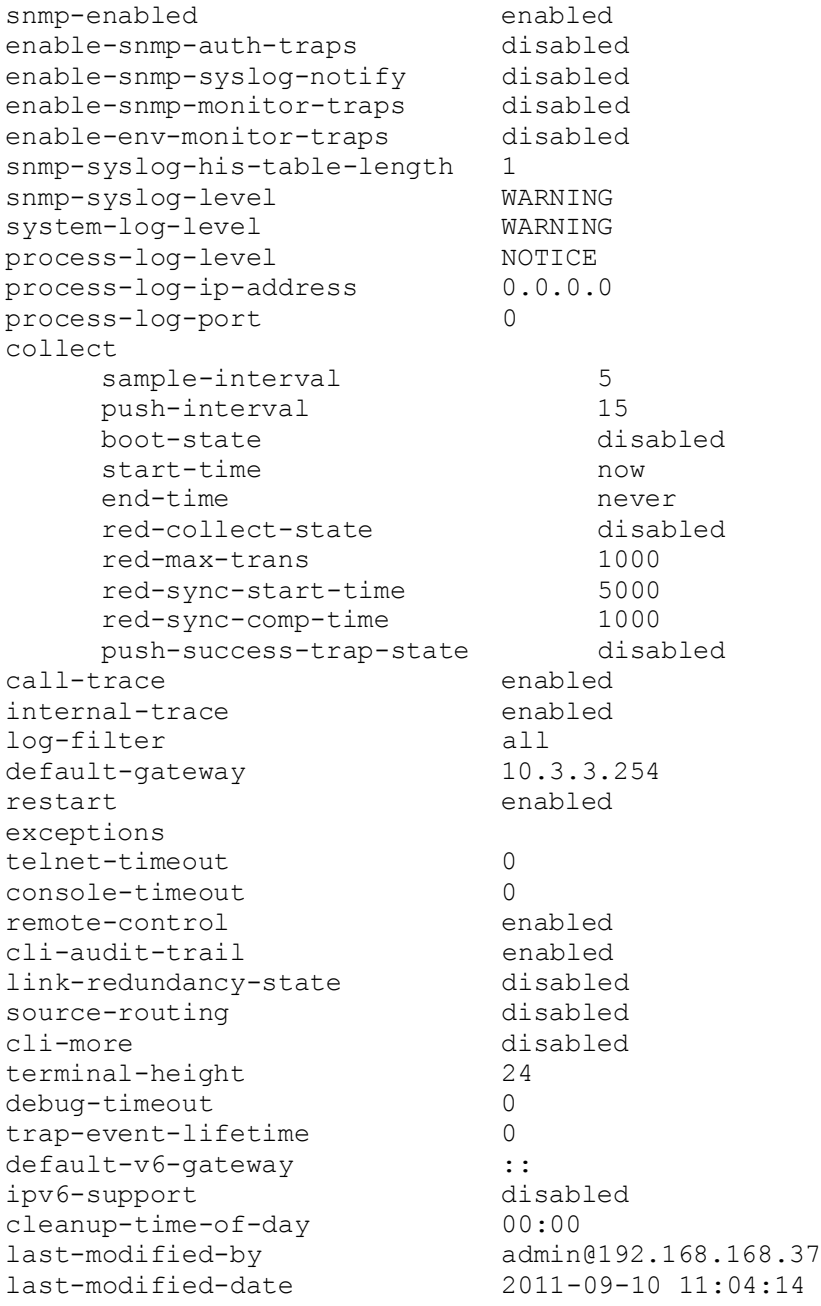

#### **©2012 Avaya Inc. All Rights Reserved.**

Avaya and the Avaya Logo are trademarks of Avaya Inc. All trademarks identified by ® and ™ are registered trademarks or trademarks, respectively, of Avaya Inc. All other trademarks are the property of their respective owners. The information provided in these Application Notes is subject to change without notice. The configurations, technical data, and recommendations provided in these Application Notes are believed to be accurate and dependable, but are presented without express or implied warranty. Users are responsible for their application of any products specified in these Application Notes.

Please e-mail any questions or comments pertaining to these Application Notes along with the full title name and filename, located in the lower right corner, directly to the Avaya DevConnect Program at [devconnect@avaya.com.](mailto:devconnect@avaya.com)